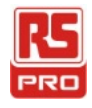

### **Instruction Manual**

**Stock No :146-6833 CT2670**

# **Cable Tester with Probe**

 $\begin{pmatrix} \mathsf{EN} \end{pmatrix}$ 

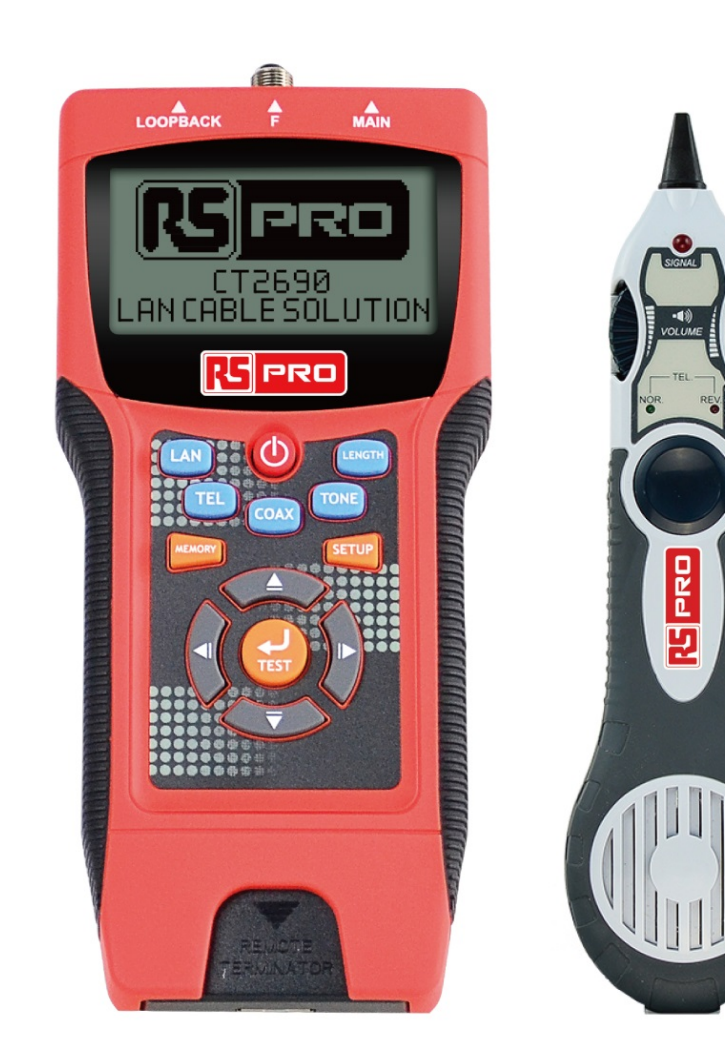

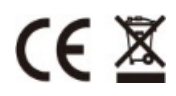

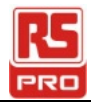

# **Contents**

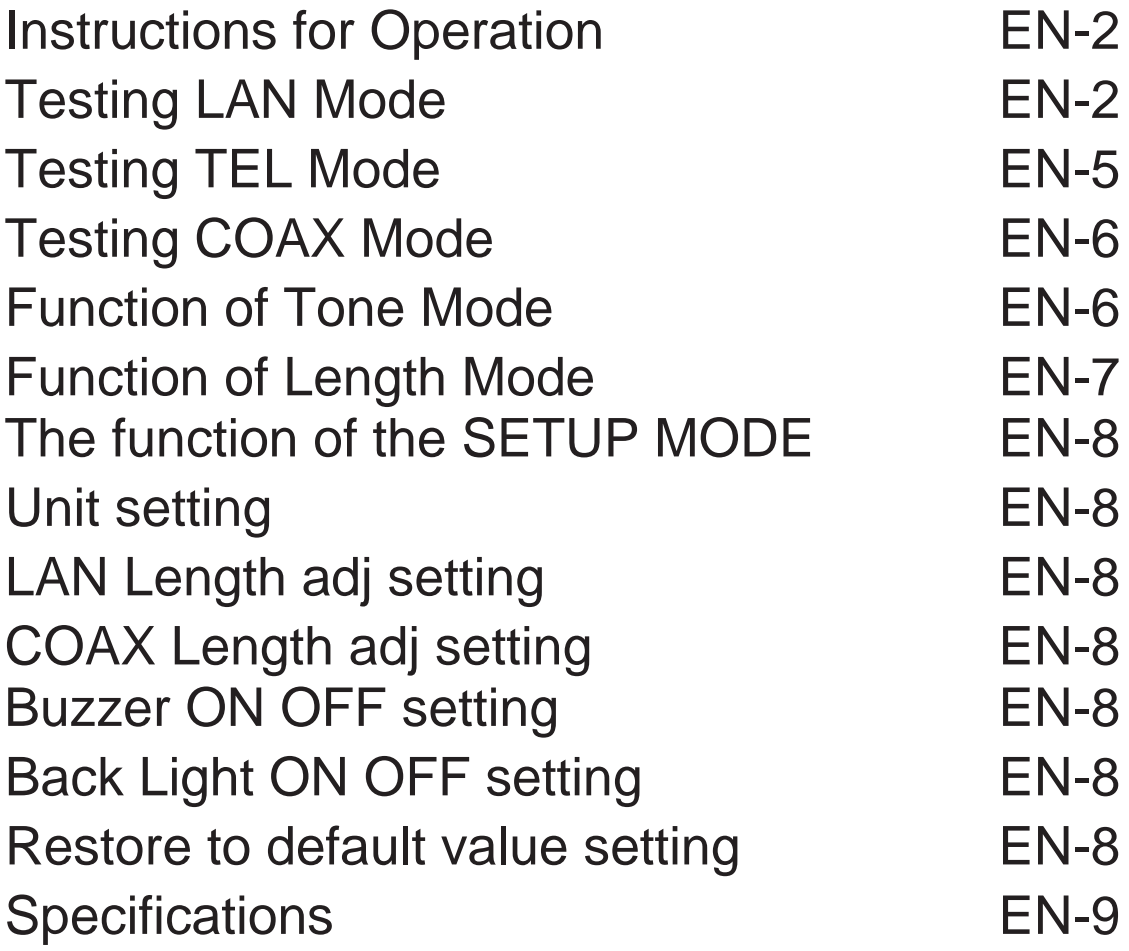

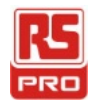

### **Instructions for Operation :**

● Power On, Unit will beep one time, The Starting picture as follow: Select mode will display as follow:

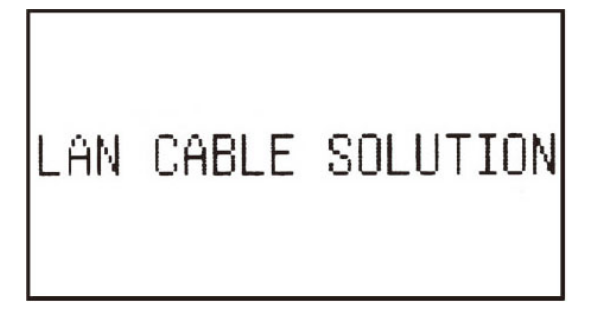

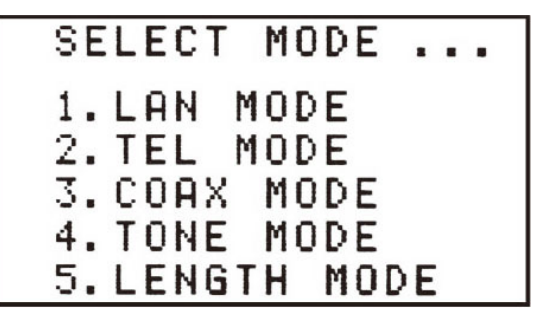

### **Testing LAN Mode:***:*

#### *Connecting way*

- (1). Testing from MAIN connector to LOOPBACK connector: Connect the LAN cable from MAIN to LOOPBACK.
- (2). Testing from MAIN connector to REMOTE terminator connector : Connect the LAN cable from MAIN to REMOTE terminator

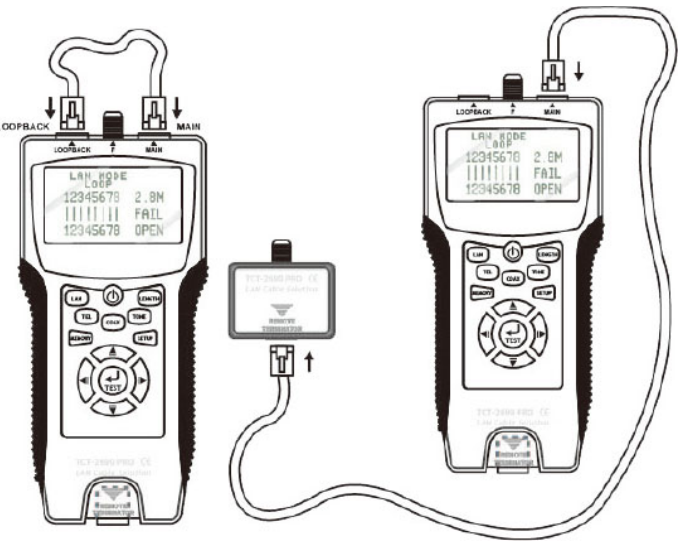

#### *Test Function:*

- (a). PASS、OPEN、SHORT、CROSS、SPLIT etc.
- (b). Test FTP or UTP LAN cable .
- (c). W hen LA N c able is O P E N FA I L, t he dist anc e f rom M A I N connector to broken point will be displayed.
- Press LAN KEY or TEST KEY to start the test

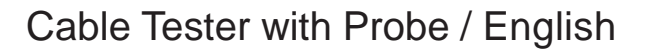

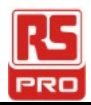

#### *Test Result:*

● Note :

FTP : Shielded ; UTP : Unshielded ; 0 : Shielded LOOP : Connect the LAN cable from MAIN connector to LOOPBACK connector REMOTE : Connect the LAN cable from MAIN connector to remote terminator connector.

● Please refer to figures as following...

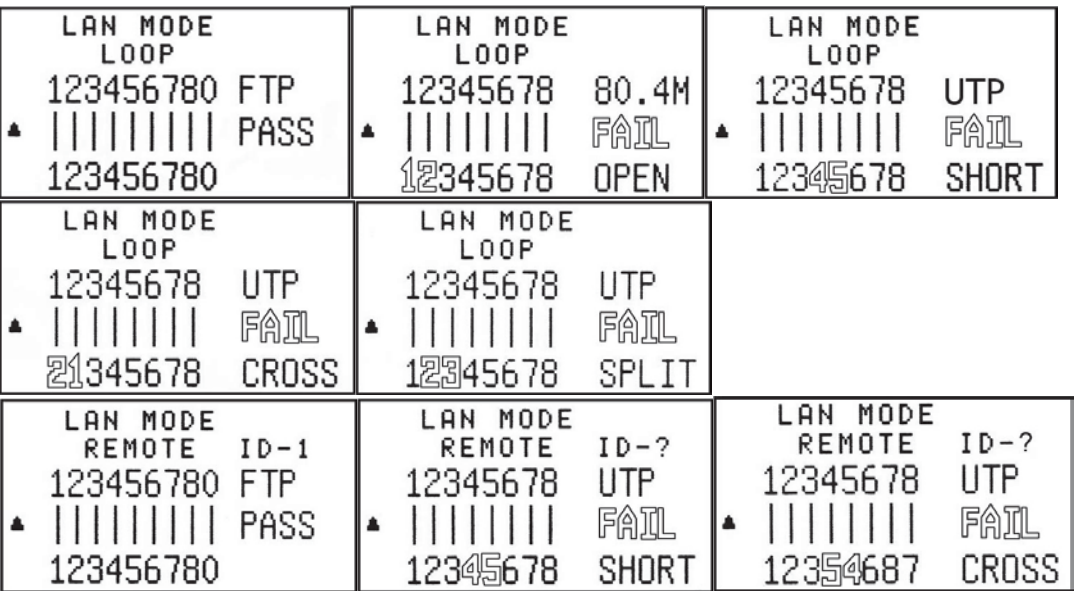

● **Memory function in the LAN Cable Test Mode**

#### **● To Memorize the result of LAN Cable Test with 8 Sets memories.**

- (a). When the Memory Key is pressed it is able to store the result of the LAN Cable Test. The LCD screen will display the result of test with MR-1 for a moment then disappear to display the result of the current test. A total 8 sets of test result can be stored in LAN cable test.
- (b). When the Memory Key is pressed again, it will store the result of a LAN Cable Test. The LCD screen will display the result of test with MR-2 for a moment then disappear to display the result of the current test.
- (a).(c). Repeated pressing of the Memory Key will result in the unit storing 8 sets of memory. These are displayed as MR-1 to MR-8, Once the 8 locations are full no more results will be able to be stored.

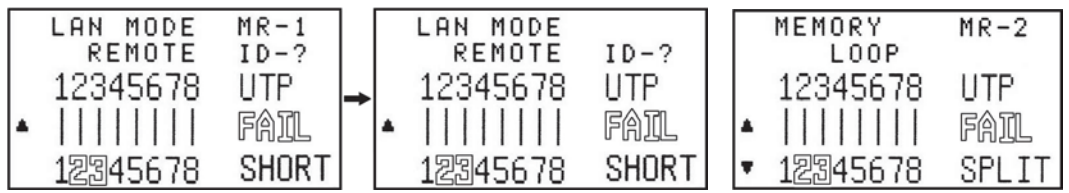

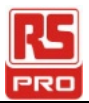

#### **● Review the record of 8 sets memories.**

- (a). To enter the memory mode push the Memory Key and hold for over 3 seconds until the Memory screen is displayed on the LCD.
- (b). Push the ▲▼ Key to Review the 8 records..
	- Exemple :

The currently display is record (MR-2).

Case 1 :

When Push the  $\triangle$  Key it will display the record (MR-1).

Case 2 :

When Push the ▼ Key it will display the record (MR-3).

#### **● Erase the record of 8 sets memories.**

- (a). In case of deleting/erasing the stored memory Press the Memory Key and hold for over 3 seconds until the Memory screen is displayed.
- (b). Push the Test Key to enter the Erase function.

All 8 Sets of results of LAN cable test will be shown.

Case 1 :

Push ◄ Key to clear all 8 sets of results. The LCD screen will then display MR-0.

Case 2 :

Push ► Key to keep all 8 sets of results.

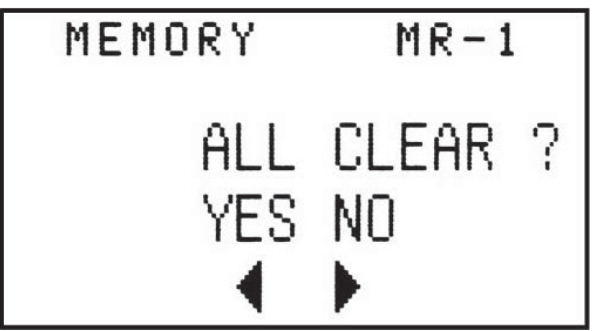

**● Battery is shown as low when voltage of battery is lower than 6.0V**

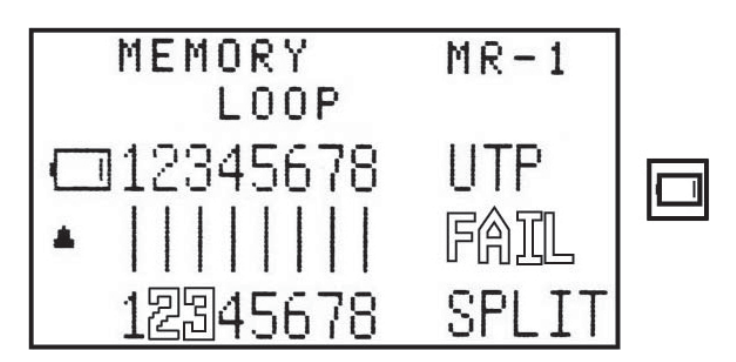

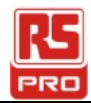

### *Testing TEL Mode :*

### *Connecting way :*

It is Similar to (Connecting way of Testing TEL Mode).

#### *Test Function :*

(6P6C),(6P4C),(6P2C) Cable What Condition is (PASS, OPEN, SHORT, CROSS)..

#### *Test Result :*

● Please refer to figures as following...

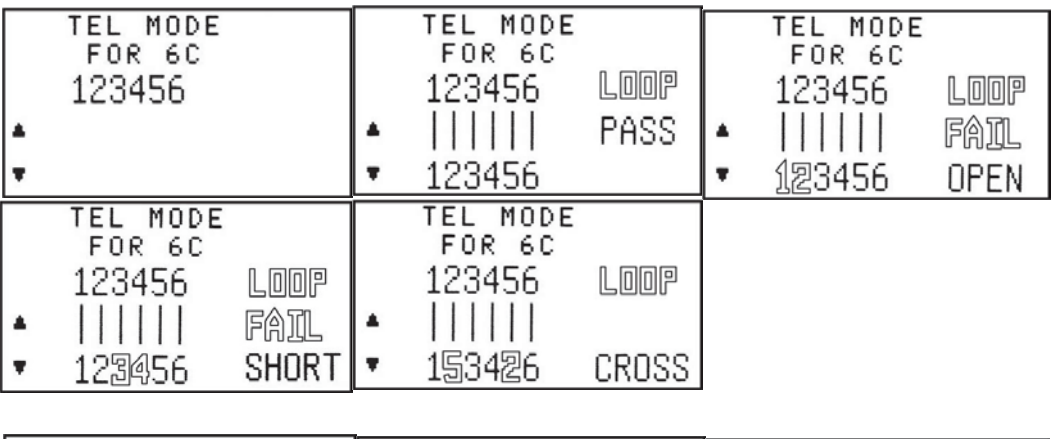

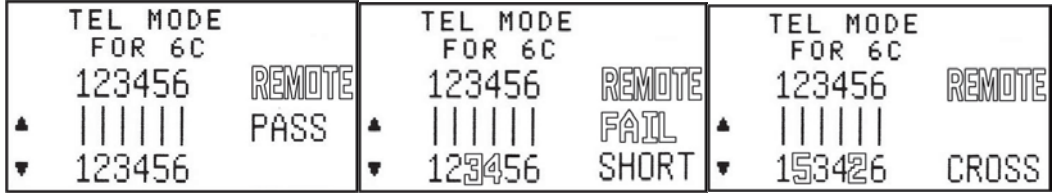

#### ● **Memory function in the TEL Cable Test Mode**

- **● To Store the result of TEL Cable Test with 8 Sets of records** It is Similar to (Store the result of LAN Cable Test).
- **● Review the record of 8 sets memories.** It is Similar to (Review the record of 8 sets memories in LAN Cable Test).
- **● Erase the record of 8 sets memories.** It is Similar to (Erase the record of 8 sets memories in LAN Cable Test).

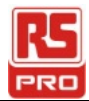

### *Testing COAX Mode*

#### *Connecting way:*

**●** Only be connected from MAIN connector to REMOTE terminator connector.

#### *Test Function :*

**●** Coaxial Cable What Condition is (PASS, OPEN, SHORT).

#### *Test Result :*

**●** Please refer to figures as following…

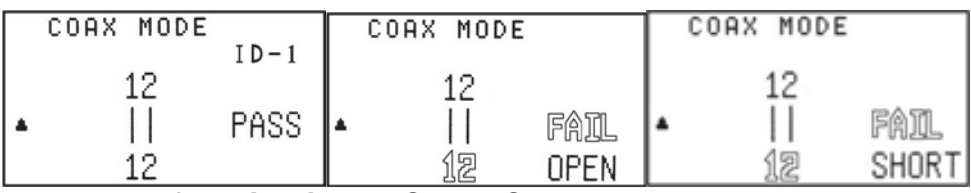

#### ●**Memory function in the COAX Cable Test Mode**

- **● To Store the result of COAX Cable Test with 4 Sets of memories** It is Similar to (Store the result of LAN Cable Test).
- **● Review the record of 4 sets memories.**

It is Similar to (Review the record of 8 sets memories in LAN Cable Test).

**● Erase the record of 4 sets memories.**

It is Similar to (Erase the record of 8 sets memories in LAN Cable Test).

### *Function of Tone Mode :*

- **●** Transmit audio frequency down the cable to detect where the cable is broken using the probe.
- **●** Two Audio tone be selected from TONER.
- **●** That there is no memory function for TONE MODE.

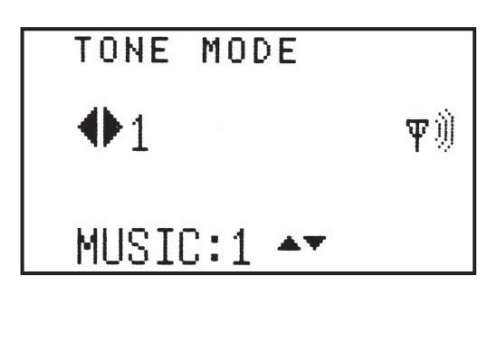

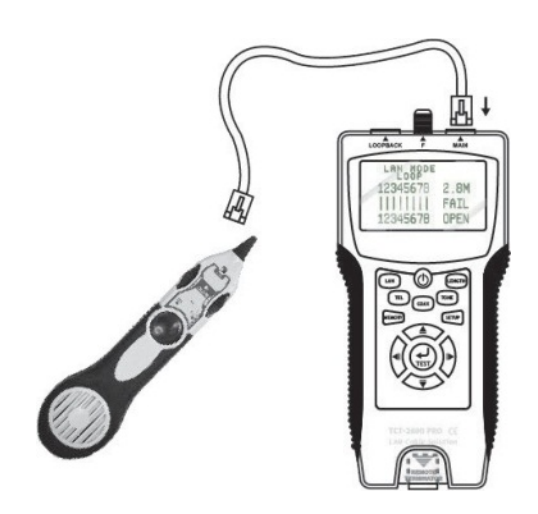

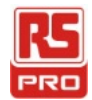

### *Function of Length Mode :*

#### *Connecting way:*

**●** Connect one end of (LAN or COAX) cable to the MAIN connector, The other end is kept unconnected.

#### *Test Function :*

- (1). Can measure the Length of LAN cable or COAX cable.
- (2). Can store the test result of LAN cable or COAX cable.

#### *Test Result :*

**●** Please refer to figures as following…

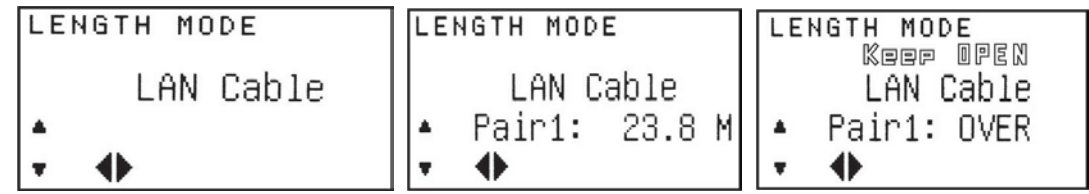

- **● Memory function in the LENGTH Measure Mode of (LAN, COAX) Cable.**
	- **● To Store the result of Length Measure Mode with 4 Sets of memories** It is Similar to (Store the result of LAN Cable Test).
	- **● Review the record of 4 sets memories.** It is Similar to (Review the record of 8 sets memories in LAN Cable Test).
	- **● Erase the record of 4 sets memories.** It is Similar to (Erase the record of 8 sets memories in LAN Cable Test).

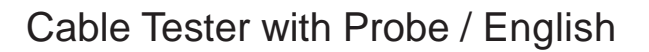

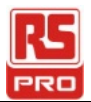

### *The function of the SETUP MODE :*

- **●** If a value is changed on the SETUP Mode, you must press the Memory Key to save the value. Otherwise the value changed will not save when the unit is powered off. The values changed will need to be saved before leaving the SETUP mode, or else the changes will be lost.
- **●** Press the SETUP KEY to Setup something which have 6 items for doing… **(Unit setting), (LAN Length adj setting), (COAX Length adj setting), (Buzzer ON OFF setting), (Back Light ON OFF setting) (Restore to default value setting)**

Press  $\blacktriangleleft$  ► KEY to change setting. Press ▲▼ KEY to move to the next. (The select value will be flashing)

- **●** Especially guide for (LAN or COAX) Length adj setting :
	- 1). Press  $\blacktriangleleft$  ► KEY to change setting. To (LAN Length adj)or(COAX Length adj) (TEST KEY will be flashing)
	- 2). Press ▼ KEY to move to length adj setting.
	- 3). Connect a LAN cable that is of known length to the MAIN connector. (For Example: 100m)
	- 4). Push **TEST** Key to measure the length, Test result will display on LCD.

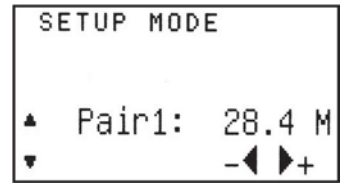

- 5). Press  $\blacktriangleleft$  ► KEY to adjust the value so it matches the known length of the measured cable.
- 6). Press **Memory** Key to save the calibration value.

#### *● Setup Result :*

**●** Please refer to figures as following…

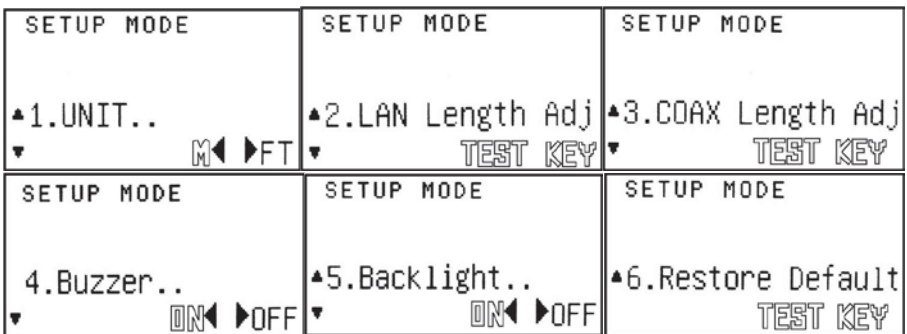

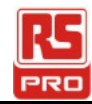

## **Specifications:**

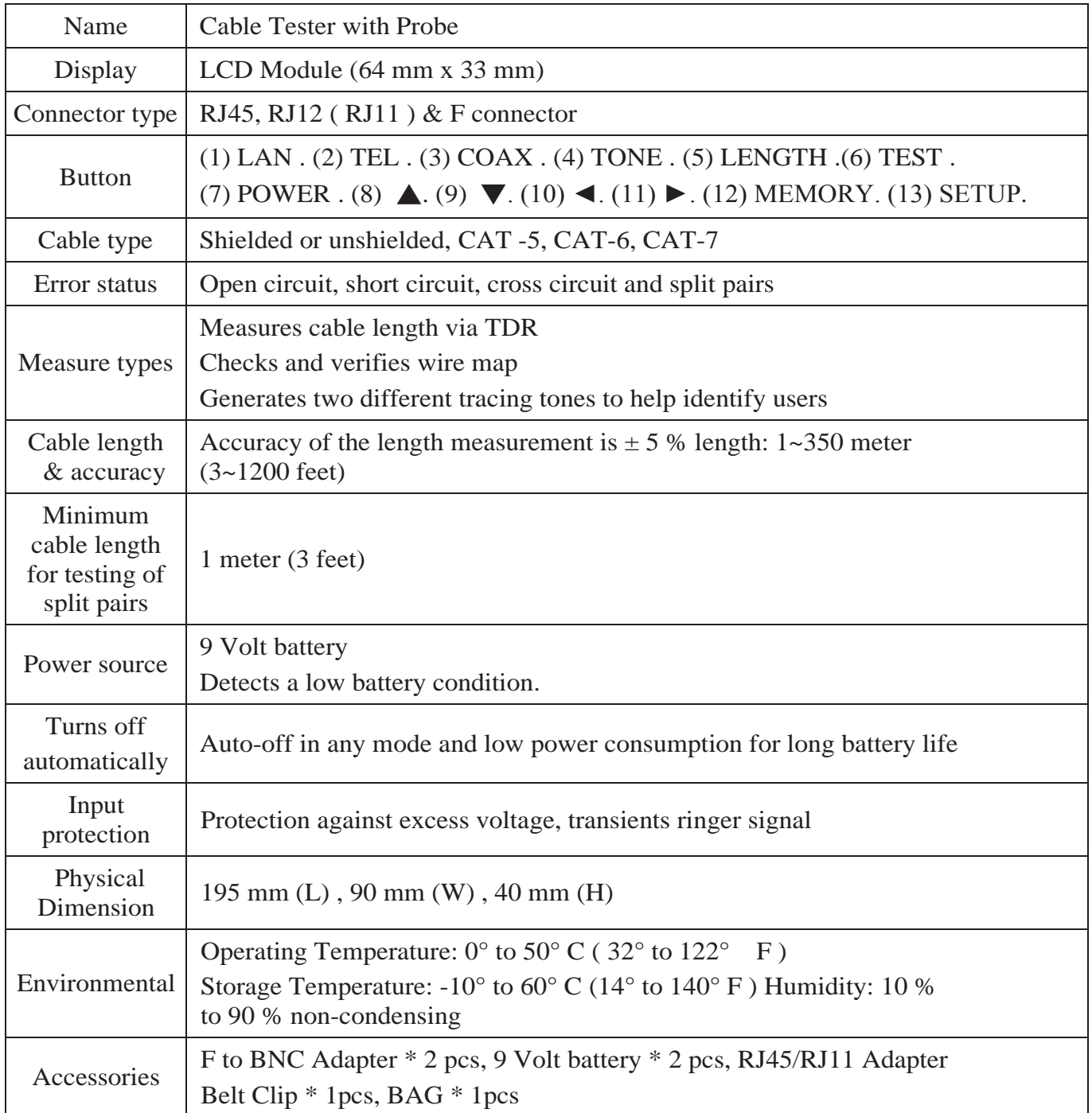

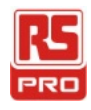

### **Manuel d'utilisation**

**Stock No : 146-6833 CT2670**

# **Cable Tester with Probe**

 $\left(\mathsf{FR}\right)$ 

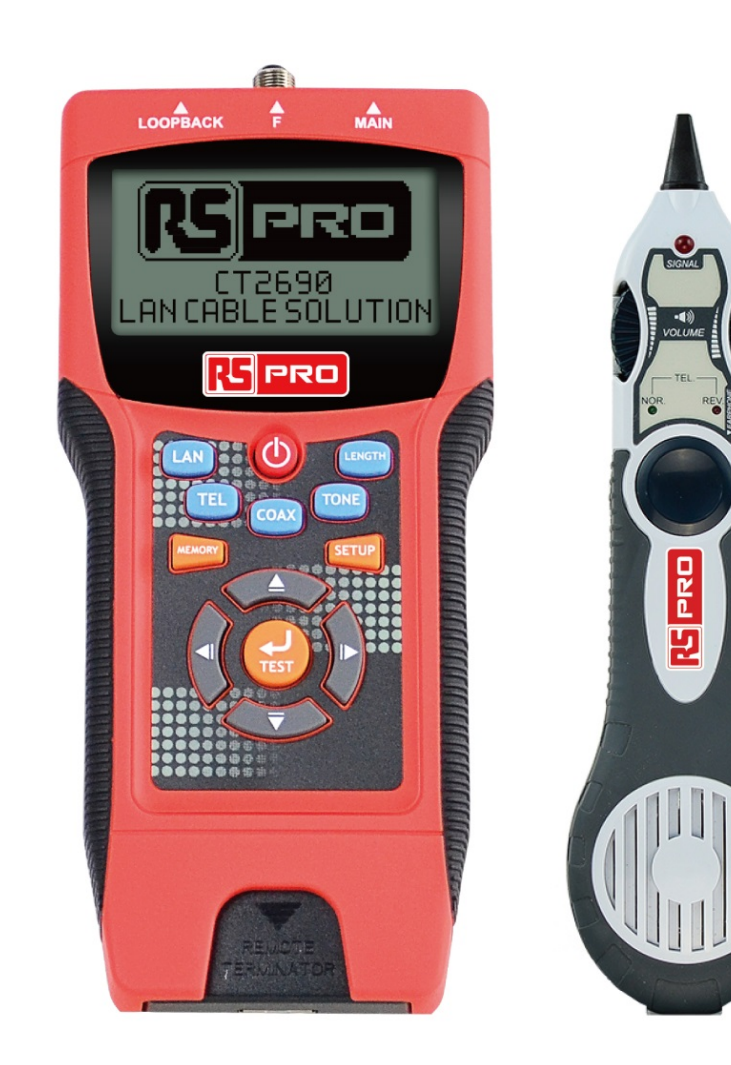

**CE区** 

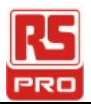

# **Table des matières**

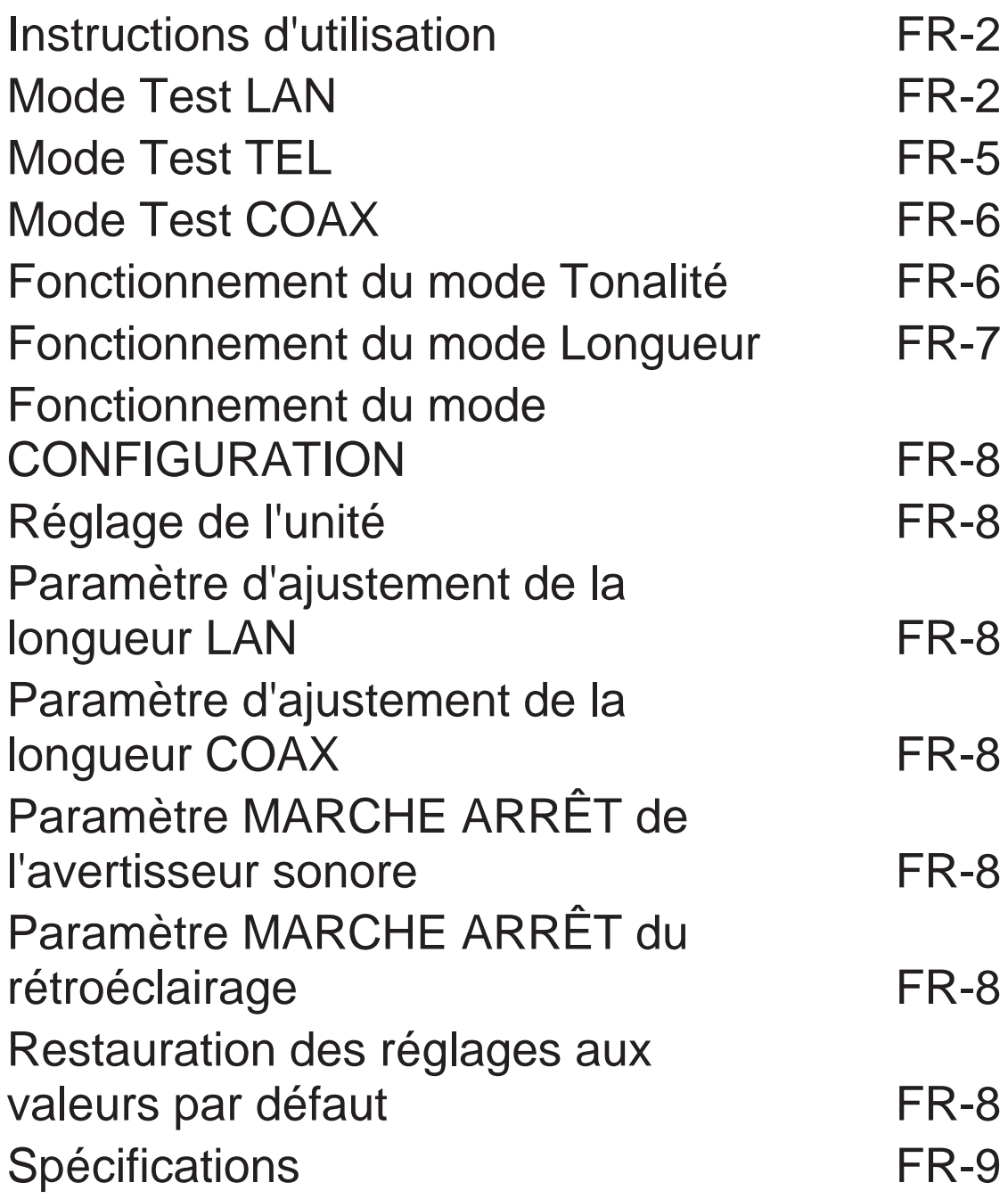

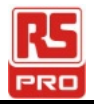

### **Instructions d'utilisation :**

● Mettez sous tension. L'unité émet un bip. Le mode SÉLECTION s'affiche comme suit :

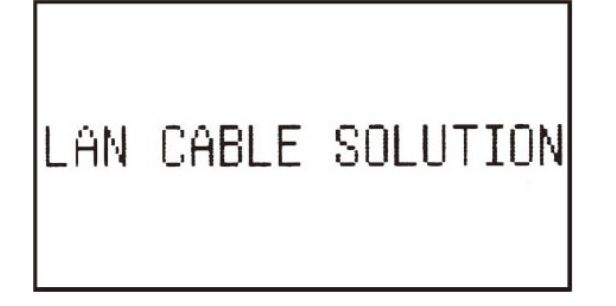

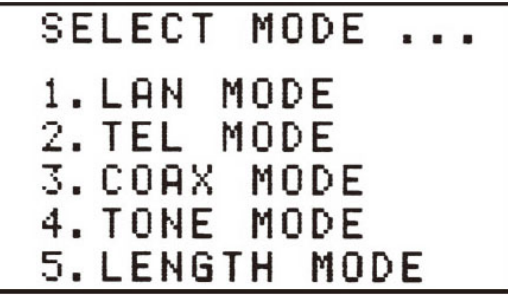

### *Mode Test LAN :*

#### *Moyen de raccordement :*

- (1). Test depuis le connecteur PRINCIPAL vers le connecteur BOUCLE : Raccordez le câble LAN de PRINCIPAL à BOUCLE.
- (2). Test depuis le connecteur PRINCIPAL vers le connecteur du terminateur DISTANT : Raccordez le câble LAN de PRINCIPAL à terminateur DISTANT

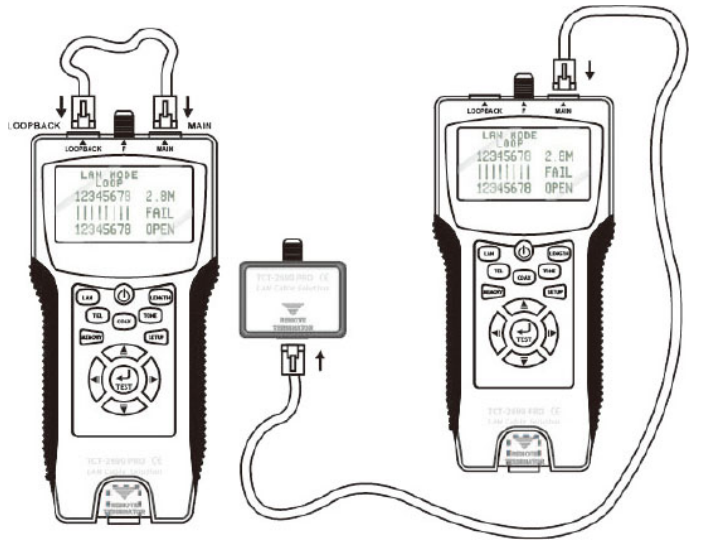

#### *Fonctionnement du test :*

- (a). RÉUSSITE, OUVERT, COURT-CIRCUIT, CROISÉ, SÉPARÉ, etc.
- (b). Testez un câble FTP ou LAN UTP.
- (c). Si le câble LAN est en statut OUVERT ÉCHEC, la distance du connecteur PRINCIPAL au point de rupture s'affiche.
- Appuyez sur le TOUCHE LAN ou la TOUCHE TEST pour lancer le test

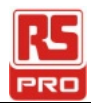

#### *Résultat du test :*

● Remarque :

FTP : Blindé ; UTP : Non blindé ; 0 : Blindé.

BOUCLE : Raccordez le câble LAN du connecteur PRINCIPAL au connecteur BOUCLE. DISTANT : Raccordez le câble LAN du connecteur PRINCIPAL au connecteur du terminateur DISTANT.

● Veuillez consulter les figures suivantes…

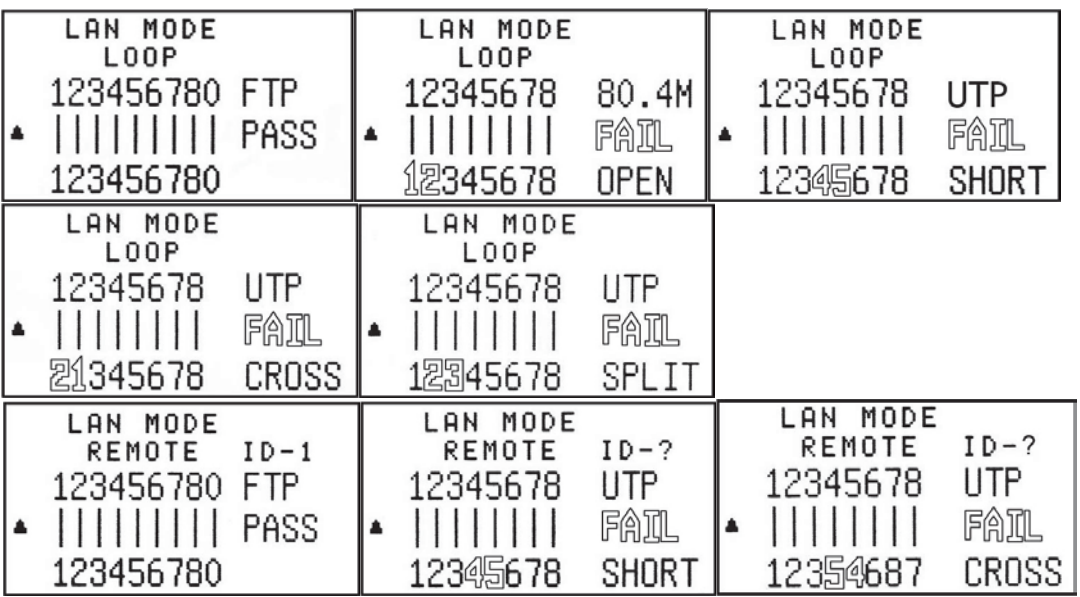

- **Fonctionnement de la mémoire en mode Test de câble LAN**
- **. Mémorisez le résultat du test du câble LAN avec les 8 mémoires d'ensembles.**
	- (a). Si la touche Mémoire est actionnée, le résultat du test du câble LAN peut être stocké. L'écran LCD affiche le résultat du test avec MR-1 puis disparaît pour afficher le résultat du test courant. Au total 8 ensembles de résultats de test peuvent être stockés dans le test de câble LAN.
	- (b). Si la touche Mémoire est actionnée à nouveau, le résultat d'un Test de câble LAN sera stocké. L'écran LCD affiche le résultat du test avec MR-2 puis disparaît pour afficher le résultat du test courant..
	- (c). Appuyer plusieurs fois sur la touche Mémoire entraîne le stockage de 8 ensembles de mémoire dans l'unité. Ils sont affichés sous MR-1 à MR-8. Une fois les 8 emplacements occupés, plus aucun résultat ne peut être stocké.

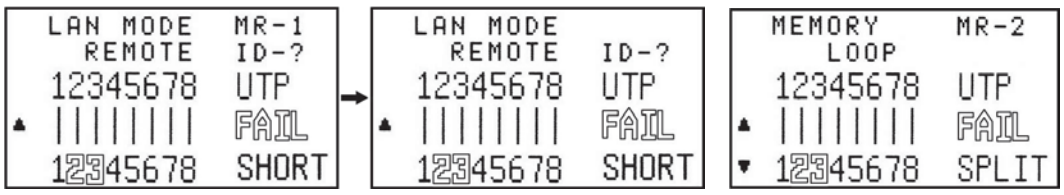

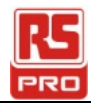

#### **● Passage en revue de l'enregistrement des 8 mémoires d'ensembles.**

- (a). Pour accéder au mode mémoire, appuyez sur la touche Mémoire et maintenez-la enfoncée pendant plus de 3 secondes jusqu'à ce que l'écran Mémoire apparaisse sur l'afficheur LCD.
- (b). Appuyez sur la touche ▲▼ pour passer en revue les 8 enregistrements. Exemple :

L'affichage en cours est un enregistrement (MR-2).

Cas 1 :

En appuyant sur la touche ▲, l'enregistrement (MR-1) est affiché. Cas 2 :

En appuyant sur la touche ▼ , l'enregistrement (MR-3) est affiché.

- **● Effacement de l'enregistrement des 8 mémoires d'ensembles.**
	- (a). En cas de suppression/effacement de la mémoire stockée, appuyez sur la touche Mémoire et maintenez-la enfoncée pendant plus de 3 secondes jusqu'à ce que l'écran Mémoire apparaisse.
	- (b). Appuyez sur la touche Test pour accéder à la fonction Effacer.

Les 8 ensembles de résultats du Test de câble LAN s'affichent. Cas 1 :

Appuyez sur la touche ◄ pour effacer les 8 ensembles de résultats. L'écran LCD affiche alors MR-0.

Cas 2 :

Appuyez sur la touche ► pour conserver les 8 ensembles de résultats.

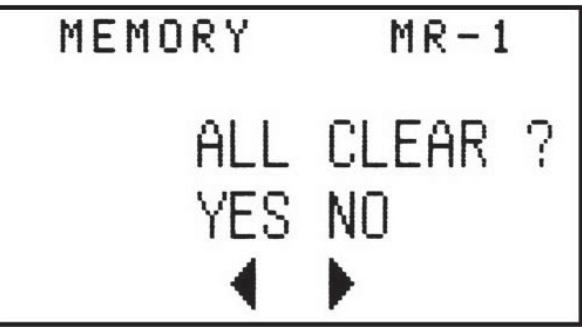

● **La pile est indiquée faible lorsque la tension de la pile est inférieure à 6,0 V**

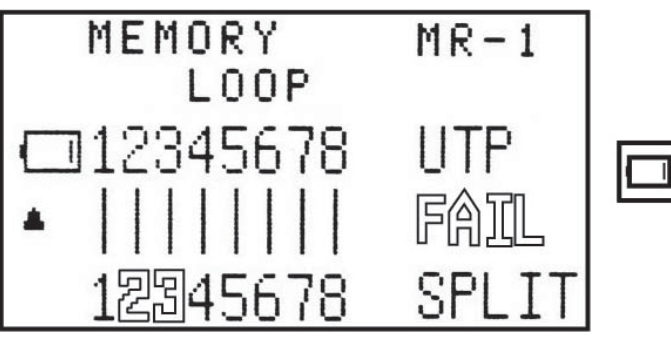

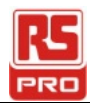

### *Mode Test TEL :*

#### *Moyen de raccordement :*

Similaire au test du mode TEL.

#### *Fonctionnement du test :*

Câble (6P6C),(6P4C),(6P2C) La condition est (RÉUSSITE, OUVERT, COURT-CIRCUIT, CROISÉ).

#### *Résultat du test :*

● Veuillez consulter les figures suivantes…

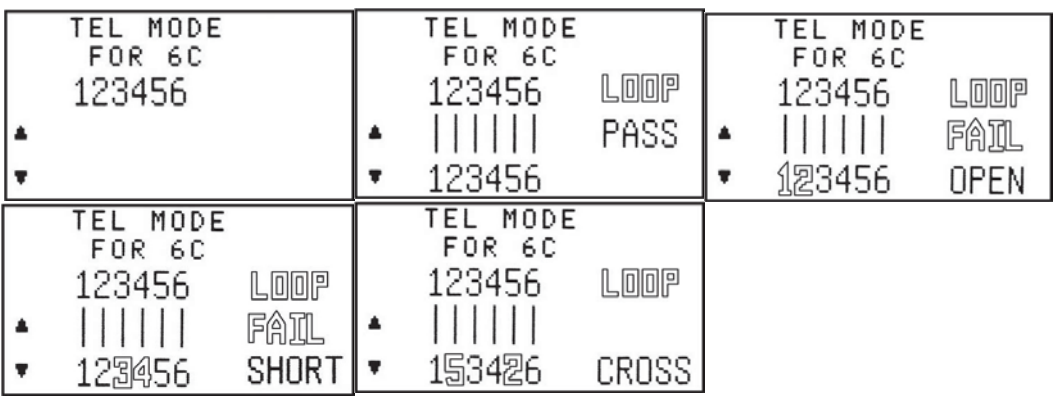

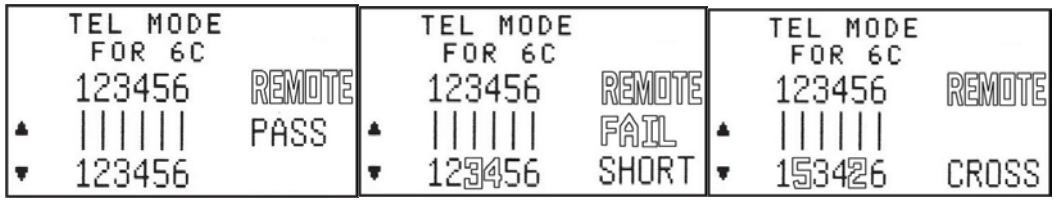

- **Fonctionnement de la mémoire en mode Test de câble TEL**
	- **● Pour stocker le résultat du Test de câble TEL avec 8 ensembles d'enregistrements**

Consultez le test de câble LAN.

- **● Passage en revue de l'enregistrement des 8 mémoires d'ensembles.** Il est similaire à (Passage en revue de l'enregistrement des 8 mémoires d'ensembles dans Test de câble LAN).
- **● Effacement de l'enregistrement des 8 mémoires d'ensembles.** Il est similaire à (Effacement de l'enregistrement des 8 mémoires d'ensembles dans Test de câble LAN).

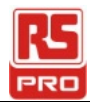

### *Mode Test COAX :*

#### *Moyen de raccordement :*

**●** À connecter uniquement depuis le connecteur PRINCIPAL vers le connecteur du terminateur DISTANT.

#### *Fonctionnement du test :*

**●** Câble coaxial La condition est (RÉUSSITE, OUVERT, COURT-CIRCUIT).

#### *Résultat du test :*

**●** Veuillez consulter les figures suivantes…

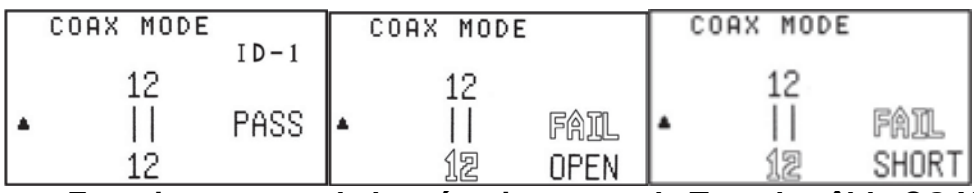

●**Fonctionnement de la mémoire en mode Test de câble COAX**

- **● Pour stocker le résultat du Test de câble COAX avec 4 ensembles de mémoires** Il est similaire à (Stockage du résultat du Test de câble LAN).
- **● Passage en revue de l'enregistrement des 4 mémoires d'ensembles.** Il est similaire à (Passage en revue de l'enregistrement des 8 mémoires d'ensembles dans Test de câble LAN).
- **● Effacement de l'enregistrement des 4 mémoires d'ensembles.** Il est similaire à (Effacement de l'enregistrement des 8 mémoires d'ensembles dans Test de câble LAN).

### *Fonctionnement du mode Tonalité :*

- **●** Transmet une fréquence audio le long du câble pour détecter où le câble est rompu à l'aide de la sonde.
- **●** Deux tonalités audio peuvent être sélectionnées depuis GÉNÉRATEUR DE TONALITÉ.
- **●** Il n'y a aucune fonction mémoire pour le MODE TONALITÉ.

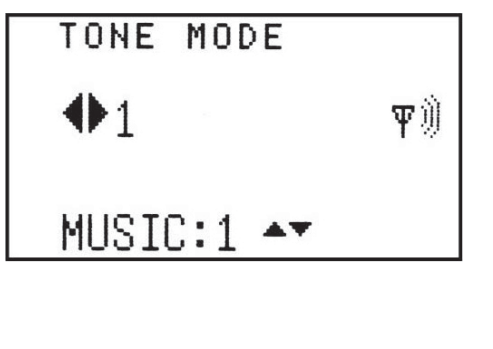

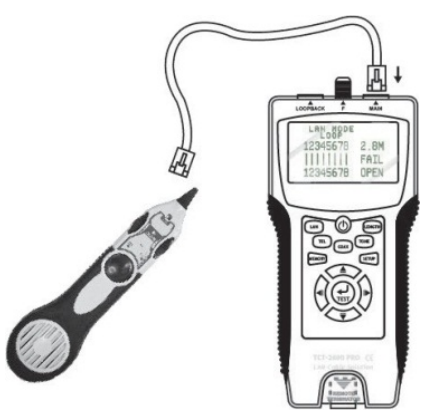

FR- 6

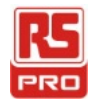

### *Fonctionnement du mode Longueur :*

#### *Moyen de raccordement :*

**●** Raccordez une extrémité du câble (LAN ou COAX) au connecteur PRINCIPAL, l'autre extrémité n'est pas raccordée.

#### *Fonctionnement du test :*

- (1). Mesurez la longueur du câble LAN ou du câble coaxial.
- (2). Stockez le résultat du test du câble LAN ou du câble coaxial.

#### *Résultat du test :*

**●** Veuillez consulter les figures suivantes…

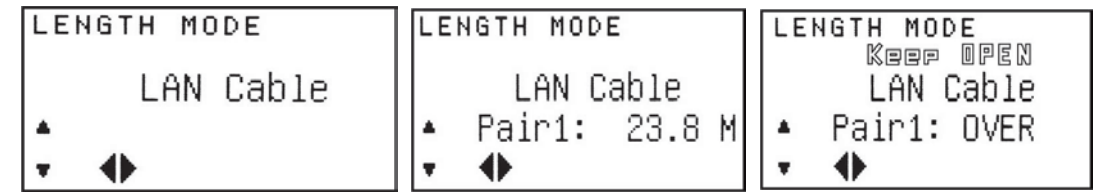

- **● Fonction mémoire en mode Mesure de LONGUEUR du câble (LAN, COAX).**
	- **● Pour stocker le résultat du mode Mesure de longueur avec 4 ensembles de mémoires**

Il est similaire à (Stockage du résultat du Test de câble LAN).

- **● Passage en revue de l'enregistrement des 4 mémoires d'ensembles.** Il est similaire à (Passage en revue de l'enregistrement des 8 mémoires d'ensembles dans Test de câble LAN).
- **● Effacement de l'enregistrement des 4 mémoires d'ensembles.** Il est similaire à (Effacement de l'enregistrement des 8 mémoires d'ensembles dans Test de câble LAN).

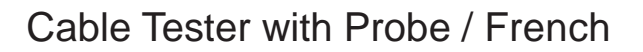

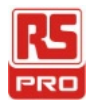

### *Fonctionnement du mode CONFIGURATION :*

- **●** Si une valeur est modifiée en mode CONFIGURATION, vous devez appuyer sur la touche Mémoire pour enregistrer la valeur. Dans le cas contraire, la valeur modifiée ne sera pas enregistrée lorsque l'unité sera mise hors tension. Les valeurs modifiées doivent être enregistrées avant de quitter le mode CONFIGURATION, dans le cas contraire les modifications seront perdues.
- **●** Appuyez sur la TOUCHE CONFIGURATION pour configurer un paramètre parmi les 6 éléments **(Réglage de l'unité), (Paramètre d'ajustement de la longueur LAN), (Paramètre d'ajustement de la longueur COAX), (Paramètre MARCHE ARRÊT de l'avertisseur sonore), (Paramètre MARCHE ARRÊT du rétroéclairage)**

**(Restauration des réglages aux valeurs par défaut)** Appuyez sur la TOUCHE ◄ ► pour changer le réglage. Appuyez sur la TOUCHE ▲▼ pour passer au suivant. (La valeur sélectionnée clignote)

- **●** Spécial guide pour le paramètre d'ajustement de la longueur (LAN ou COAX) :
	- 1). Appuyez sur la TOUCHE ◄ ► pour changer le réglage. Vers (ajustement de la longueur LAN) ou (ajustement de la longueur COAX) (La TOUCHE TEST clignote)
	- 2). Appuyez sur la TOUCHE ▼ pour passer au paramètre d'ajustement de la longueur.
	- 3). Raccordez un câble LAN de longueur connue au connecteur PRINCIPAL. (Par exemple : 100 m)
	- 4). Appuyez sur la touche TEST pour mesurer la longueur, le résultat du test s'affiche sur l'écran LCD.

SETUP MODE

\n• Pair1: 
$$
28.4
$$
 M

\n•  $-4$  A+

- 5). Appuyez sur le TOUCHE ◄ ► pour ajuster la valeur de sorte qu'elle corresponde à la longueur connue du câble mesuré.
- 6). Appuyez sur la touche Mémoire pour enregistrer la valeur d'étalonnage.

#### *● Résultat de la configuration :*

**●** Veuillez consulter les figures suivantes…

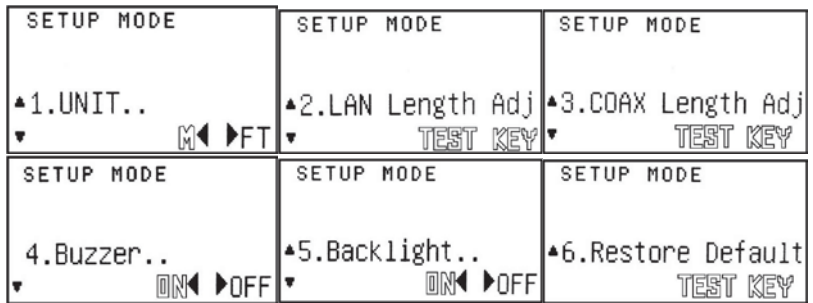

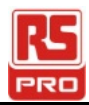

## **Spécifications :**

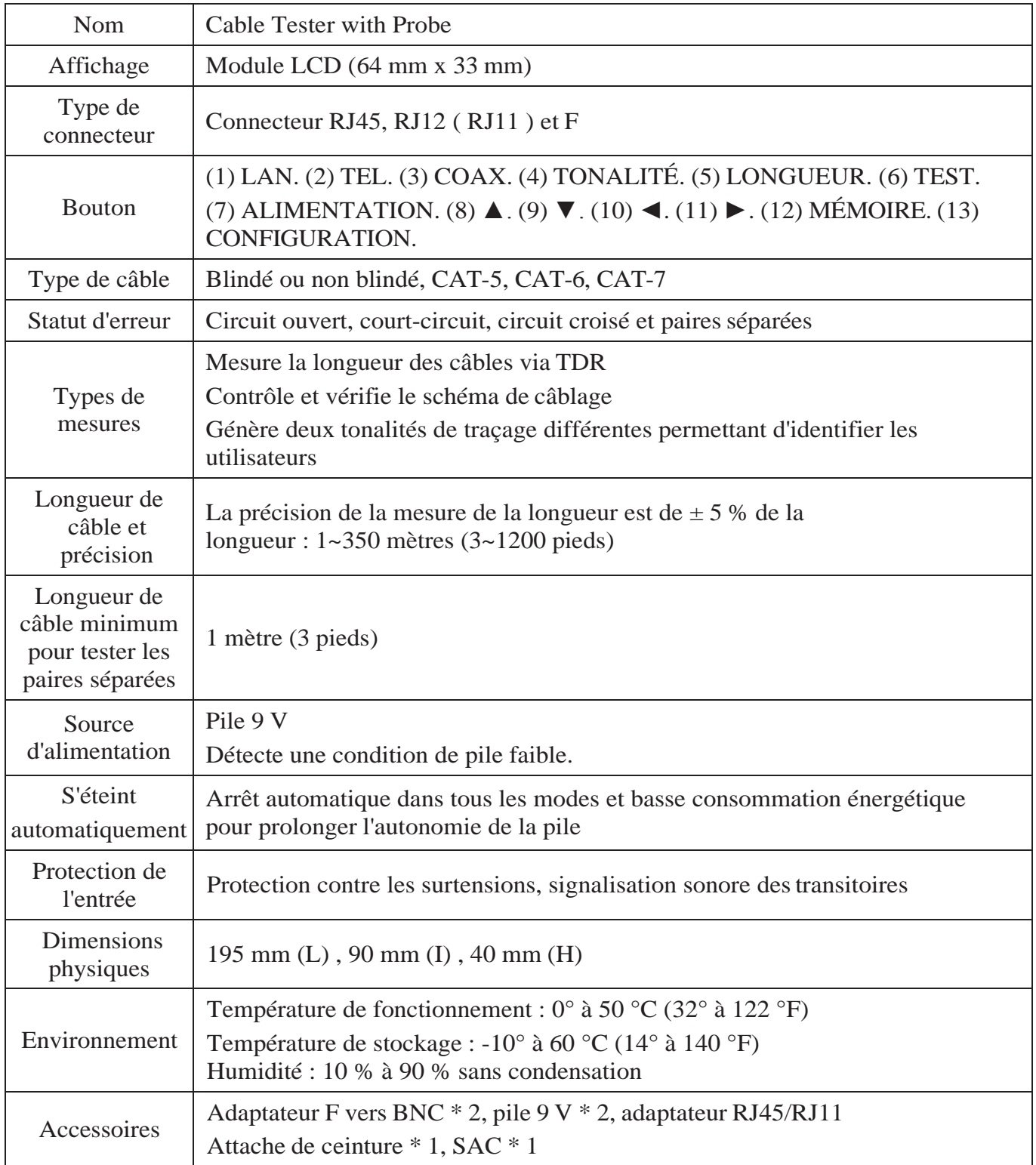

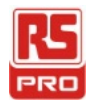

### **Manuale di istruzioni**

**Stock No : 146-6833 CT2670**

# **Cable Tester with Probe**

 $\big($  IT

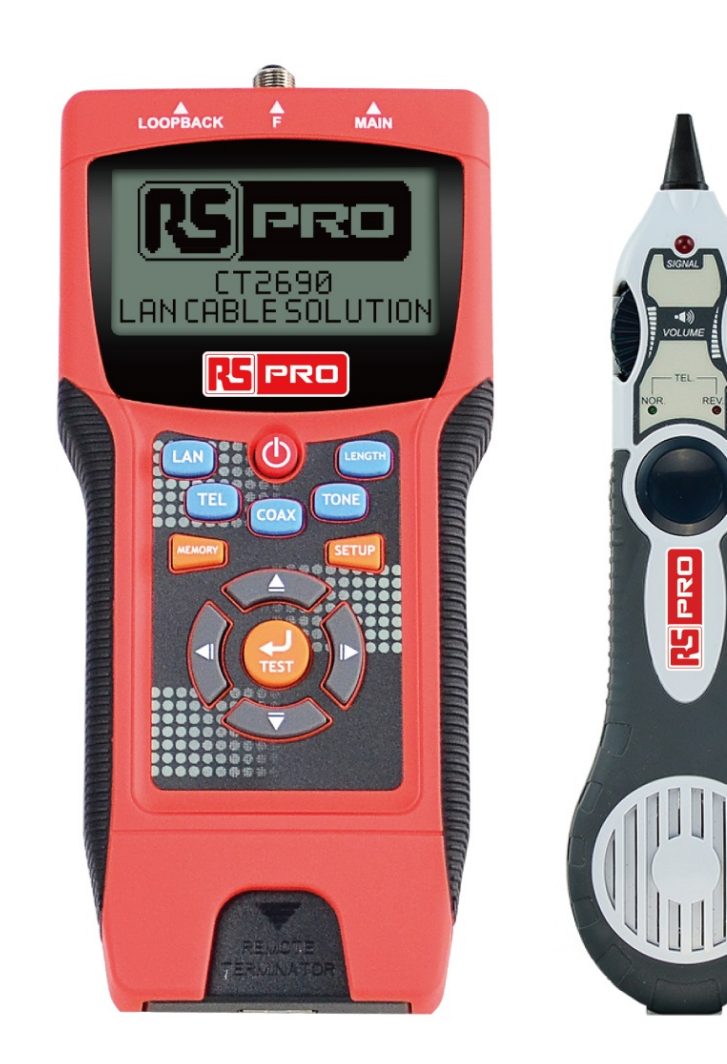

**CE区** 

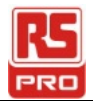

# **Indice**

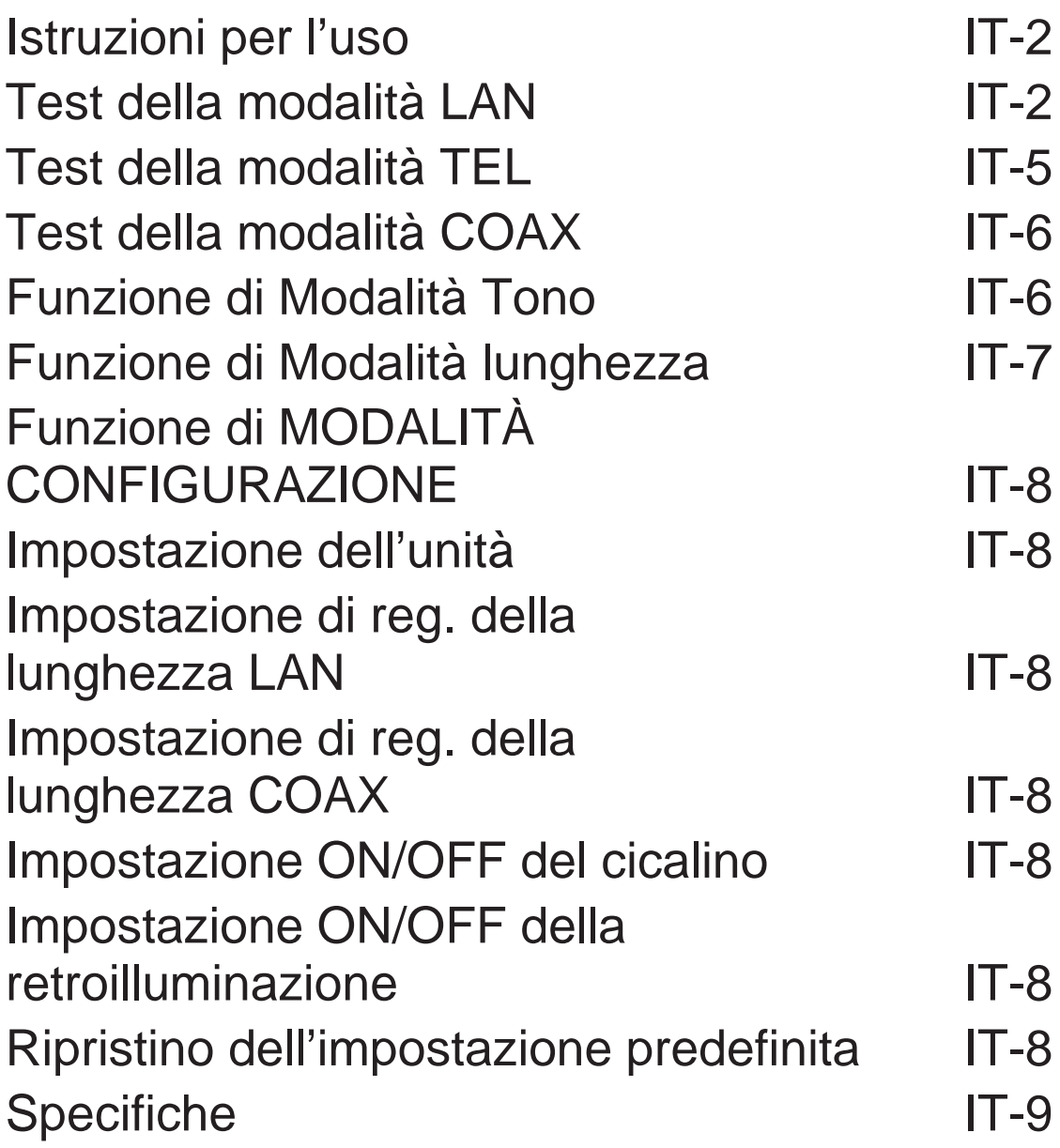

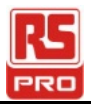

### **Istruzioni per l'uso:**

● Accensione. L'unità emette un segnale acustico.

La modalità SELEZIONE viene visualizzata come segue :

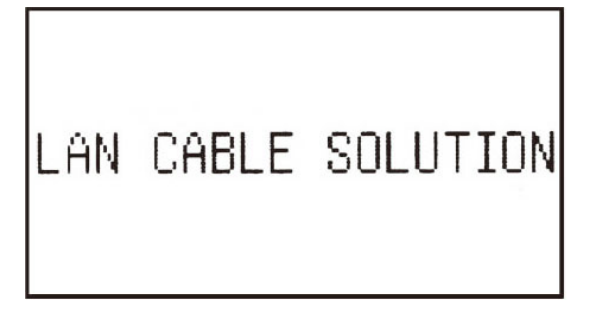

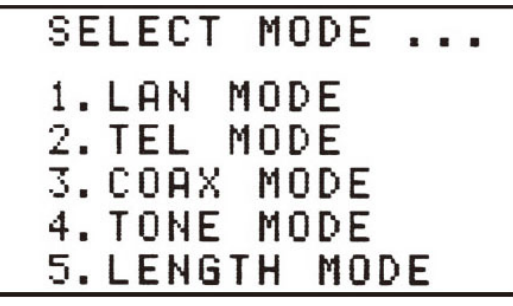

### *Test della modalità LAN:*

#### *Metodo di collegamento:*

- (1). Test dal connettore MAIN al connettore LOOPBACK: Collegare il cavo LAN da MAIN a LOOPBACK.
- (2). Test dal connettore MAIN al connettore terminatore REMOTE: Collegare il cavo LAN da MAIN al terminatore REMOTE

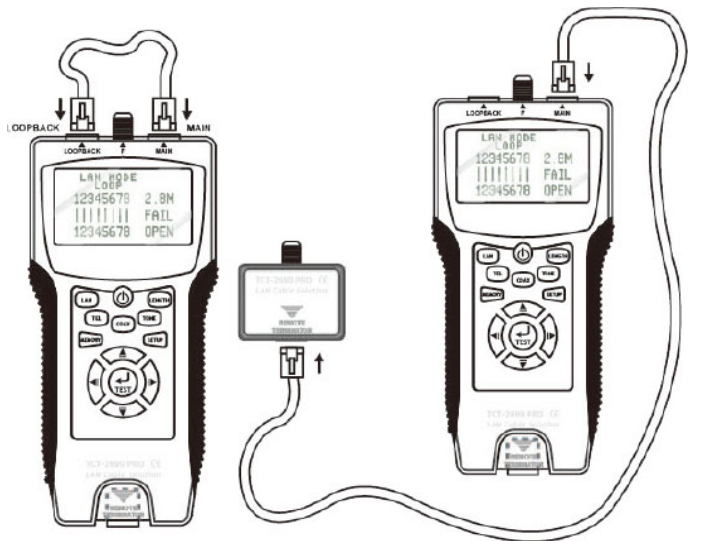

#### *Funzione Test:*

- (a). PASS, OPEN, SHORT, CROSS, SPLIT ecc.
- (b). Testare il cavo LAN FTP o UTP.
- (c). Se il cavo LAN è OPEN FAIL, viene visualizzata la distanza dal connettore MAIN al punto di intersezione.
- Premere il tasto LAN o TEST per avviare il test.

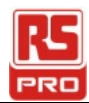

#### *Risultato del test:*

● Nota:

FTP: Schermato; UTP: Non schermato; 0: Schermato.

LOOP: Collegare il cavo LAN dal connettore MAIN al connettore LOOPBACK.

REMOTE: Collegare il cavo LAN dal connettore MAIN al connettore terminatore REMOTE. ● Fare riferimento alle seguenti figure...

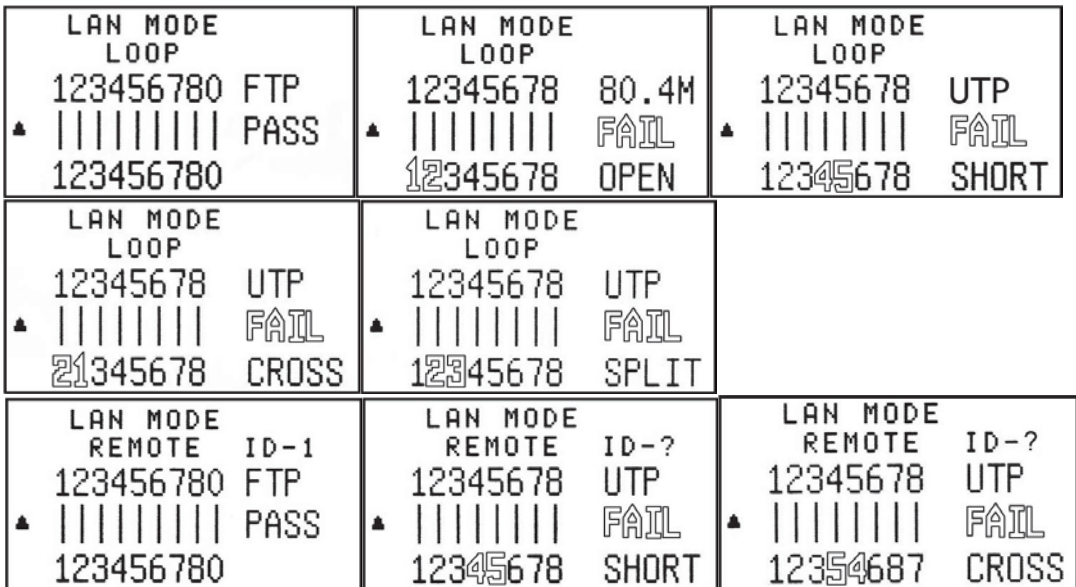

- **Funzione Memoria in Modalità test del cavo LAN**
	- **● Memorizzare il risultato del test del cavo LAN con 8 set di memoria.**
	- (a).Premendo il tasto Memoria è possibile memorizzare il risultato del test del cavo LAN. Sullo schermo LCD viene visualizzato il risultato del test con MR-1, quindi scompare il risultato del test attuale. Nel test del cavo LAN è possibile memorizzare un totale di 8 set di risultati del test.
	- (b).Premendo di nuovo il tasto Memoria viene memorizzato il risultato del test del cavo LAN. Sullo schermo LCD viene visualizzato il risultato del test con MR-2, quindi scompare il risultato del test attuale.
	- (c).La pressione ripetuta del tasto Memoria causa la memorizzazione di 8 set di memoria da parte dell'unità. Vengono visualizzati da MR-1 a MR-8. Una volta completate le 8 posizione, non è possibile memorizzare altri risultati.

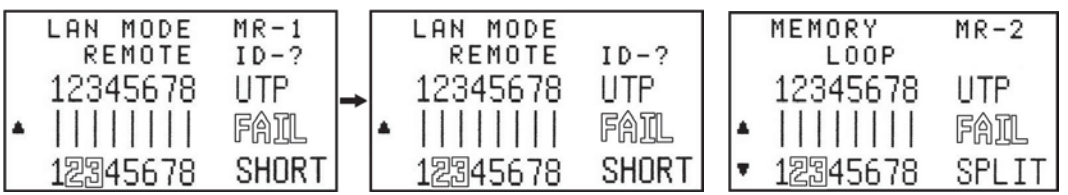

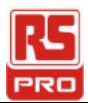

- **● Rivedere il registro di 8 set di memoria.**
	- (a). Per accedere alla modalità Memoria, tenere premuto il tasto Memoria per oltre 3 secondi finché non viene visualizzata la schermata Memoria sul display LCD.
	- (b). Premere il tasto ▲▼ per scorrere gli 8 registri.

Esempio:

Viene visualizzato il registro attuale (MR-2).

Caso 1:

```
Premendo il tasto ▲ viene visualizzato il registro (MR-1).
```
Caso 2:

Premendo il tasto ▼ viene visualizzato il registro (MR-3).

- **● Cancellare il registro di 8 set di memoria.**
	- (a). In caso di eliminazione/cancellazione della memoria, tenere premuto il tasto Memoria per oltre 3 secondi finché non viene visualizzata la schermata Memoria.
	- (b). Premere il tasto Test per accedere alla funzione Cancella.

Vengono visualizzati tutti gli 8 set di test del cavo LAN.

Caso 1:

Premere il tasto ◄ per cancellare tutti gli 8 set di risultati. Sul display LCD viene quindi visualizzato MR-0.

Caso 2:

Premere il tasto ► per mantenere tutti gli 8 set di risultati.

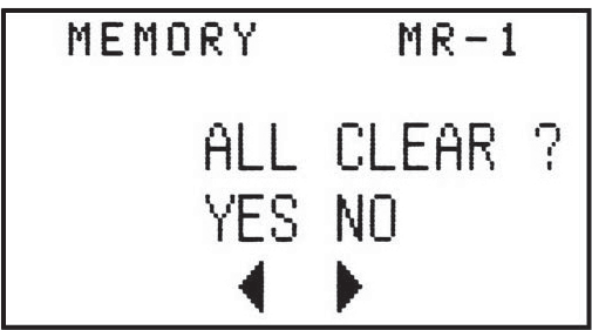

● **La batteria viene mostrata scarica quando la tensione della batteria è inferiore a 6,0 V.**

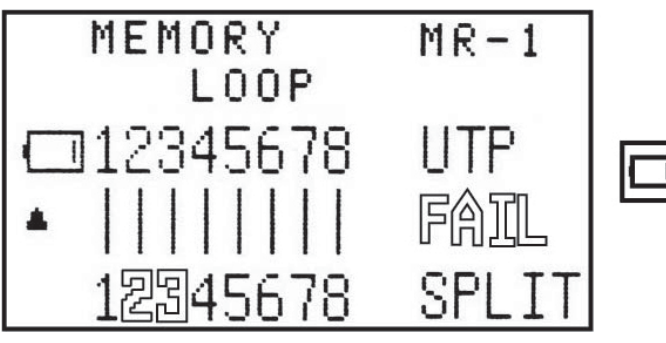

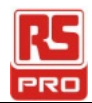

### *Test della modalità TEL:*

#### *Metodo di collegamento:*

Simile al test della modalità TEL.

#### *Funzione Test:*

Cavo (6P6C),(6P4C),(6P2C) Tipo di condizione (PASS, OPEN, SHORT, CROSS).

#### *Risultato del test:*

● Fare riferimento alle seguenti figure…

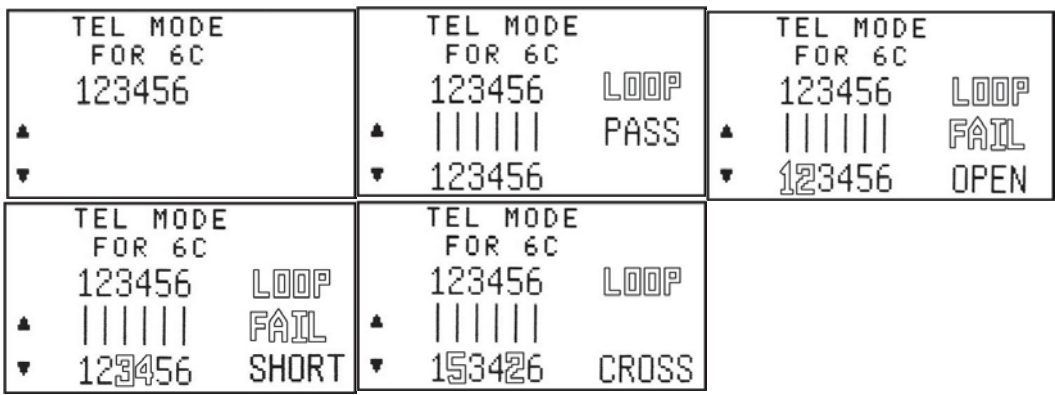

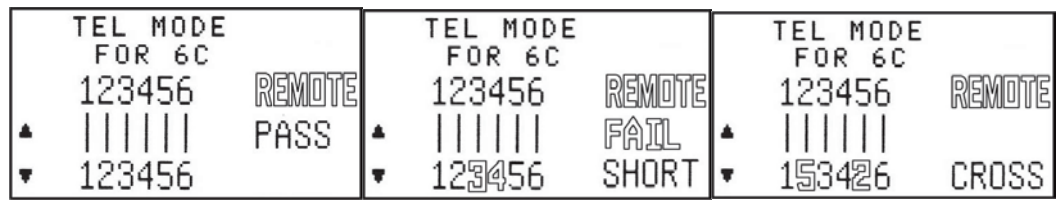

- **Funzione Memoria in Modalità test del cavo TEL**
	- **● Per memorizzare il risultato del test del cavo TEL con 8 set di registri** Fare riferimento a Test del cavo LAN.
	- **● Rivedere il registro di 8 set di memoria.** È simile a (Osservare il registro di 8 set di memoria in Test del cavo LAN).
	- **● Cancellare il registro di 8 set di memoria.** È simile a (Cancellare il registro di 8 set di memoria in Test del cavo LAN).

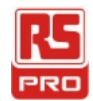

### *Test della modalità COAX:*

#### *Metodo di collegamento:*

**●** Può essere collegato solo dal connettore MAIN al connettore terminatore REMOTE.

#### *Funzione Test:*

**●** Cavo coassiale Tipo di condizione (PASS, OPEN, SHORT).

#### *Risultato del test:*

**●** Fare riferimento alle seguenti figure…

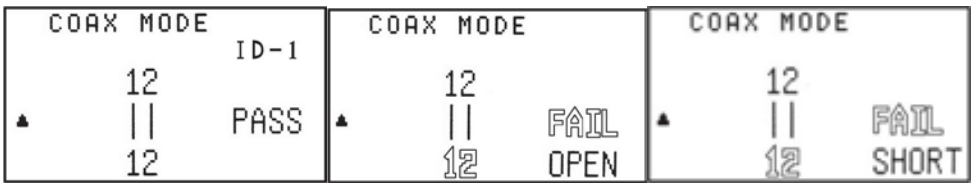

●**Funzione Memoria in Modalità test del cavo COAX**

- **● Per memorizzare il risultato del test del cavo COAX con 4 set di memoria** È simile a (Per memorizzare il risultato del test del cavo LAN).
- **● Rivedere il registro di 4 set di memoria.** È simile a (Osservare il registro di 8 set di memoria in Test del cavo LAN).
- **● Cancellare il registro di 4 set di memoria.** È simile a (Cancellare il registro di 8 set di memoria in Test del cavo LAN).

### *Funzione di Modalità Tono:*

- **●** Trasmettere la frequenza audio tramite il cavo per rilevare il punto in cui il cavo è interrotto utilizzando la sonda.
- **●** È possibile selezionare due toni audio da TONER.
- **●** Non esiste alcuna funzione di memoria per Modalità TONO.

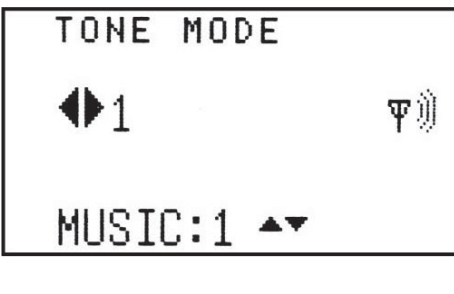

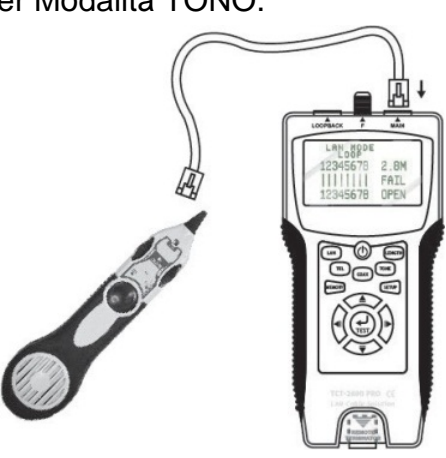

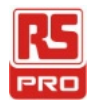

### *Funzione di Modalità lunghezza:*

#### *Metodo di collegamento:*

**●** Collegare un'estremità del cavo (LAN o COAX) al connettore MAIN. L'altra estremità viene mantenuta non collegata.

#### *Funzione Test:*

- (1). Misurare la lunghezza del cavo LAN o COAX.
- (2). Memorizzare il risultato del test del cavo LAN o COAX.

#### *Risultato del test:*

**●** Fare riferimento alle seguenti figure…

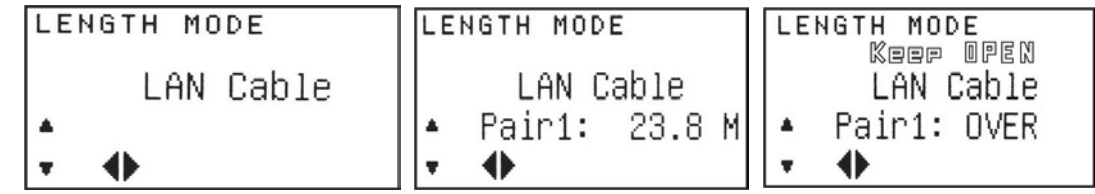

- **● Funzione Memoria in Modalità misurazione LUNGHEZZA del cavo (LAN, COAX).**
	- **● Per memorizzare il risultato di Modalità misurazione lunghezza con 4 set di memoria**

È simile a (Per memorizzare il risultato del test del cavo LAN).

- **● Rivedere il registro di 4 set di memoria.** È simile a (Osservare il registro di 8 set di memoria in Test del cavo LAN).
- **● Cancellare il registro di 4 set di memoria.** È simile a (Cancellare il registro di 8 set di memoria in Test del cavo LAN).

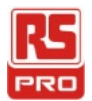

### *Funzione di Modalità CONFIGURAZIONE:*

**●** Se si modifica un valore in Modalità CONFIGURAZIONE, è necessario premere il tasto Memoria per salvare il valore. In caso contrario, il valore modificato non viene salvato quando si spegne l'unità. I valori modificati dovranno essere salvati prima di uscire da Modalità CONFIGURAZIONE. In caso contrario, si perderanno le modifiche.

**●** Premere il tasto CONFIGURAZIONE per impostare una voce con 6 elementi per... **(Impostazione dell'unità), (Impostazione di reg. della lunghezza LAN), (Impostazione di reg. della lunghezza COAX), (Impostazione ON/OFF del cicalino), (Impostazione ON/OFF della retroilluminazione) (Ripristino dell'impostazione predefinita)**

Premere il tasto ◄ ► per modificare l'impostazione. Premere il tasto ▲▼ per passare alla voce successiva. (Il valore selezionato lampeggia)

- **●** Speciale guida per Impostazione di reg. della lunghezza (LAN o COAX):
	- 1). Premere il tasto ◄ ► per modificare l'impostazione. A (Reg. della lunghezza LAN) o (Reg. della lunghezza COAX) (Il tasto TEST lampeggia)
	- 2). Premere il tasto ▼ per passare a Impostazione di reg. della lunghezza.
	- 3). Collegare un cavo LAN di cui è nota la lunghezza al connettore MAIN. (Ad esempio: 100 m)
	- 4). Premere il tasto TEST per misurare la lunghezza. Il risultato del test viene visualizzato sul display LCD.

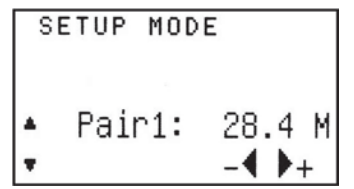

- 5). Premere il tasto ◄ ► per regolare il valore in modo che corrisponda alla lunghezza nota del cavo misurato.
- 6). Premere il tasto Memoria per salvare il valore di calibrazione.

#### *● Risultato di configurazione:*

**●** Fare riferimento alle seguenti figure…

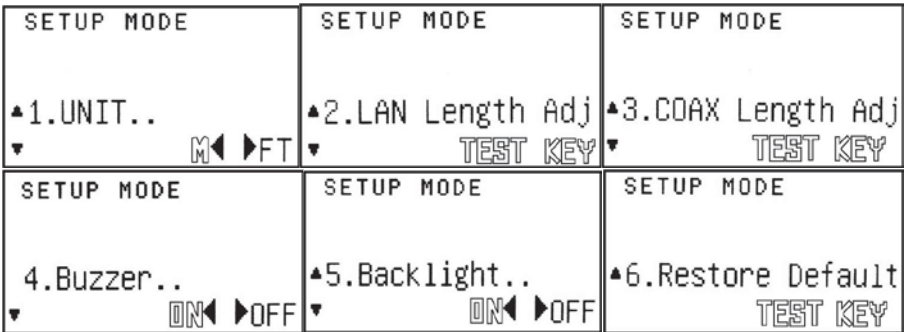

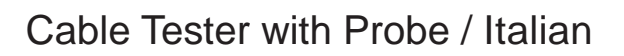

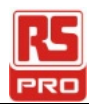

## **Specifiche tecniche:**

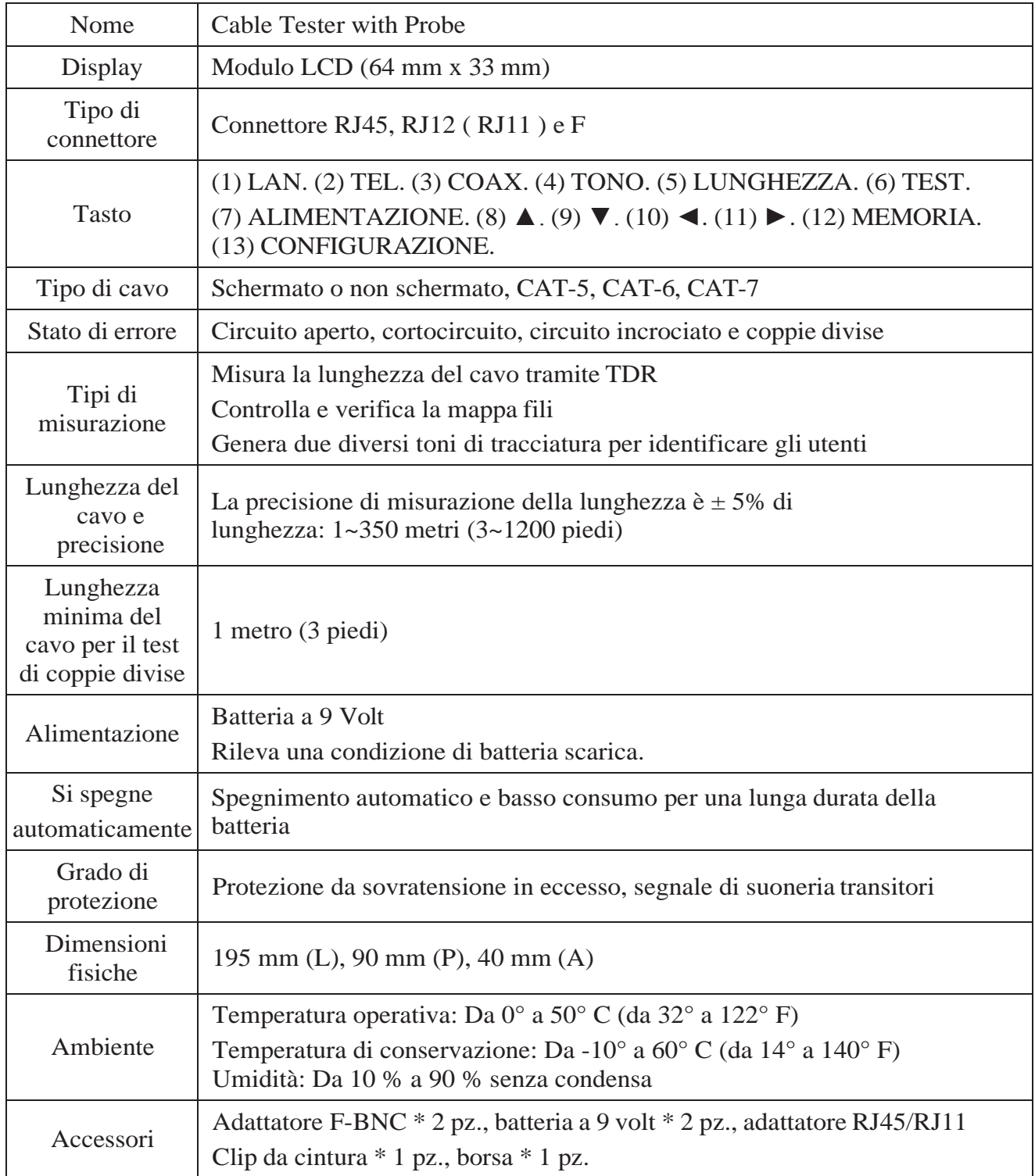

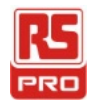

## **Bedienungsanleitung**

**Stock No :146-6833 CT2670**

# **Cable Tester with Probe**

 $\bigcirc$ DE

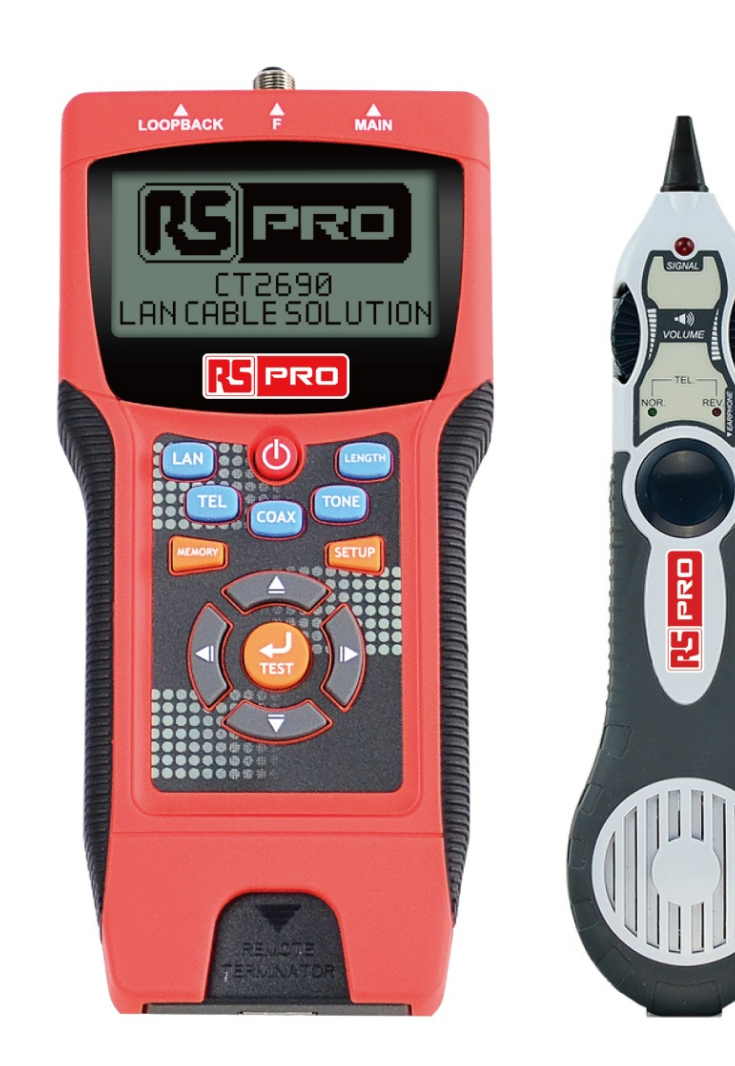

**CE区** 

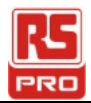

# **Inhalt**

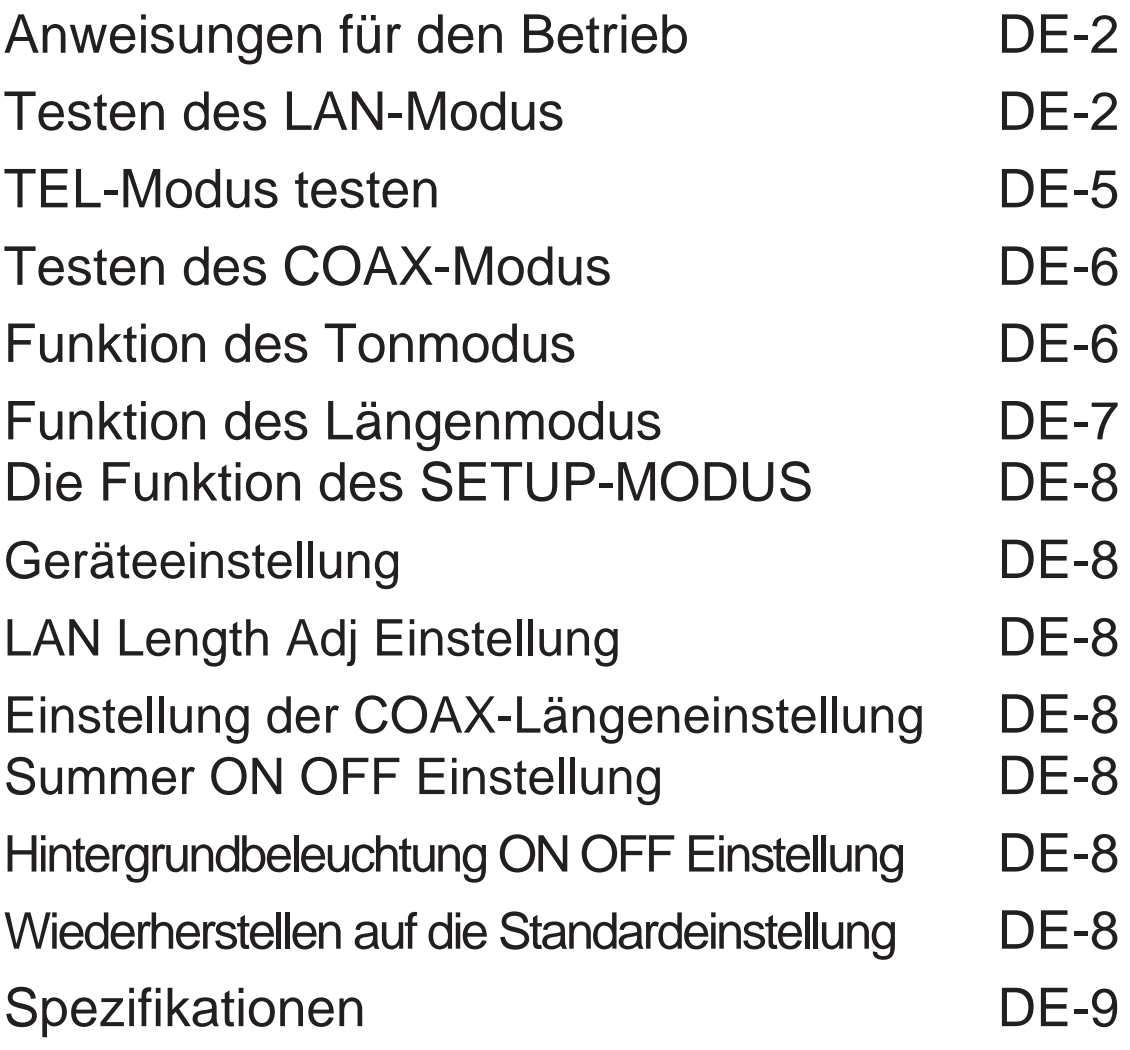

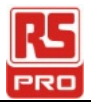

### **Anweisungen für den Betrieb:**

● Einschalten. Gerät gibt einen Signalton aus. Auswahlmodus wird wie folgt angezeigt:

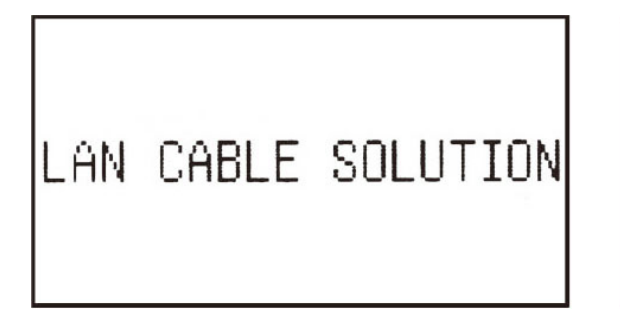

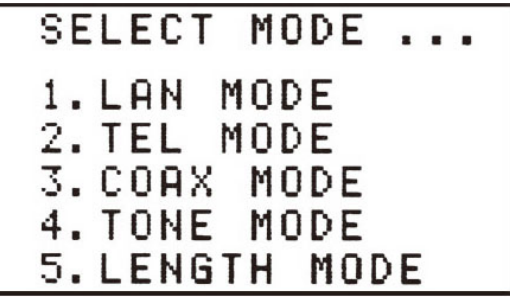

### **LAN-Modus testen:**

#### *Verbindungsweg.*

- (1). Vom MAIN-Anschluss zum LOOPBACK-Anschluss testen: Verbinden Sie das LAN-Kabel von MAIN zu LOOPBACK.
- (2). Vom MAIN-Stecker zum REMOTE-Terminatorstecker testen: Schließen Sie das LAN-Kabel von MAIN zu REMOTE-Terminator an

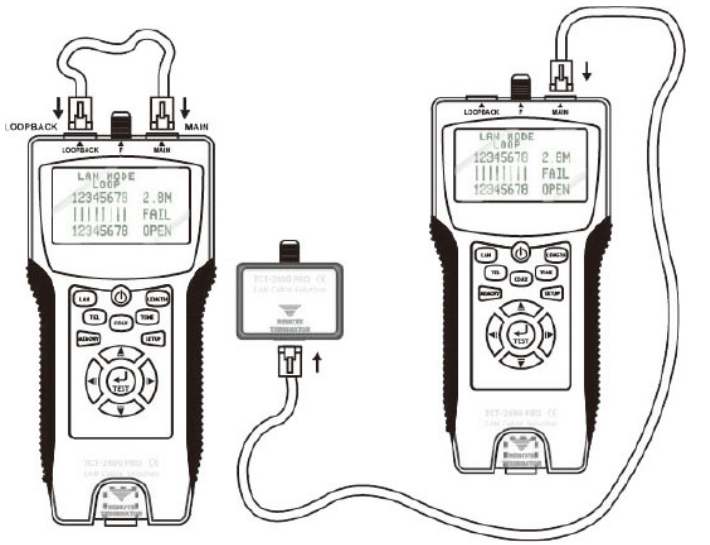

#### *Testfunktion:*

- (a). PASS, OPEN, KURZ, KREUZ, SPLIT usw.
- (b). Testen Sie das FTP- oder UTP-LAN-Kabel.
- (c). Wenn LAN-Kabel OPEN FAIL ist, die Entfernung von MAIN Verbindung zum unterbrochenen Punkt wird angezeigt
- Drücken Sie LAN KEY oder TEST KEY, um den Test zu starten

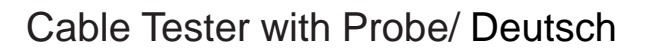

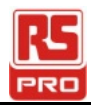

#### *Testergebnis:*

● Hinweis :

FTP : Abgeschirmt ; UTP : Ungeschirmt ; 0 : Abgeschirmt LOOP : Connect the LAN cable from MAIN connector to LOOPBACK connector REMOTE : Connect the LAN cable from MAIN connector to remote terminator connector.

● Bitte beachten Sie die Abbildungen wie folgt…

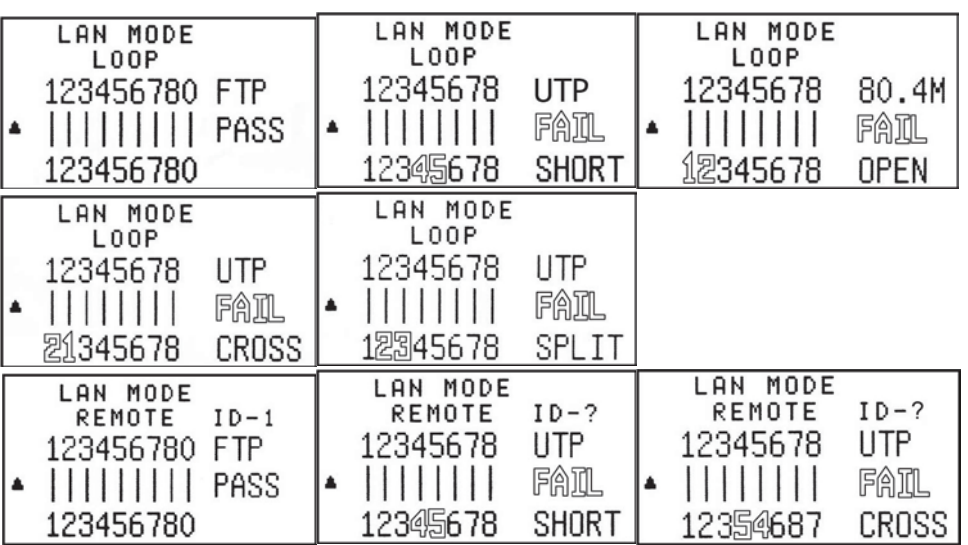

#### ● **Speicherfunktion im LAN-Kabel-Testmodus**

**. Ergebnis des LAN-Kabeltests unter 8 Speicherständen speichern.**

(a).Wenn die Speichertaste gedrückt wird, kann das Ergebnis des LAN-Kabeltests gespeichert werden. Der LCD-Bildschirm zeigt das Testergebnis mit MR-1, dann wird das Ergebnis des aktuellen Tests ausgeblendet. Insgesamt können 8 Testergebnisse des LAN-Kabeltests gespeichert werden.

(b).Wenn die Speichertaste erneut gedrückt wird, wird das Ergebnis eines LAN-Kabeltests gespeichert. Der LCD-Bildschirm zeigt das Testergebnis mit MR-2, dann wird das Ergebnis des aktuellen Tests ausgeblendet.

(c).Wiederholtes Drücken der Speichertaste führt dazu, dass das Gerät 8 Sätze Speicher speichert. Diese werden als MR-1 bis MR-8 angezeigt. Sobald die 8 Positionen voll sind, können keine weiteren Ergebnisse gespeichert werden.

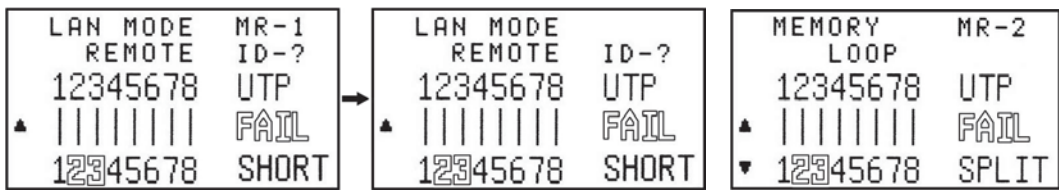

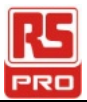

- **● Überprüfen Sie die Aufzeichnung von 8 Sätzen Erinnerungen.**
	- (a). Um in den Speichermodus zu gelangen, drücken Sie die Memory-Taste und halten Sie sie für mehr als 3 Sekunden gedrückt bis der Speicherbildschirm auf dem LCD angezeigt wird.
	- (b). Drücken Sie die Taste ▲ ▼, um die 8 Datensätze zu überprüfen.. Beispiel:

Die aktuelle Anzeige ist Aufnahme (MR-2).

Fall 1 :

Wenn Sie die Taste ▲ drücken, wird die Aufzeichnung angezeigt (MR-1).

Fall 2 :

Wenn Sie die ▼ Taste drücken, wird die Aufzeichnung angezeigt (MR-3).

#### **● Löschen Sie die Aufzeichnung von 8 Sätzen Erinnerungen.**

- (a). Löschen / Löschen des gespeicherten Speichers Drücken Sie die Speichertaste und halten Sie sie länger als 3 Sekunden gedrückt, bis der Speicherbildschirm angezeigt wird..
- (b). Drücken Sie die Testtaste, um die Löschfunktion aufzurufen.. Alle 8 Ergebnissätze des LAN-Kabeltests werden angezeigt.

Fall 1 :

Drücken Sie ◄ Taste, um alle 8 Ergebnissätze zu löschen.Der LCD-Bildschirm zeigt dann MR-0 an.

Fall 2 :

drücken ► Schlüssel, um alle 8 Ergebnismengen zu behalten.

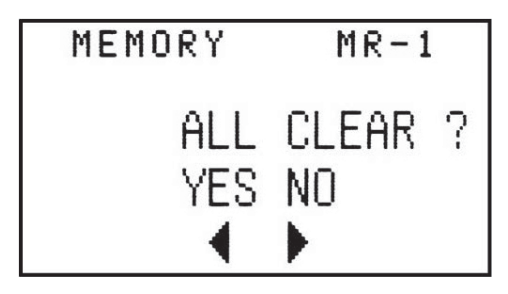

● Die Batterie wird als niedrig angezeigt, wenn die Batteriespannung unter 6,0 V liegt

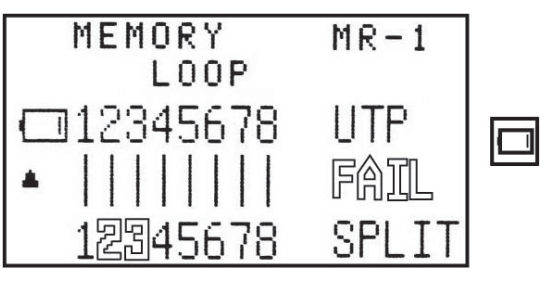

#### DE- 4

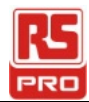

### *Testing TEL Mode :*

#### *Verbindungsweg :*

Ähnlich dem Test im TEL-Modus.

#### *Testfunktion :*

(6P6C), (6P4C), (6P2C) Kabel Welcher Zustand ist (PASS, ÖFFNEN, KURZ, KREUZ)..

#### *Testergebnis:*

● Bitte beachten Sie die folgenden Abbildungen …

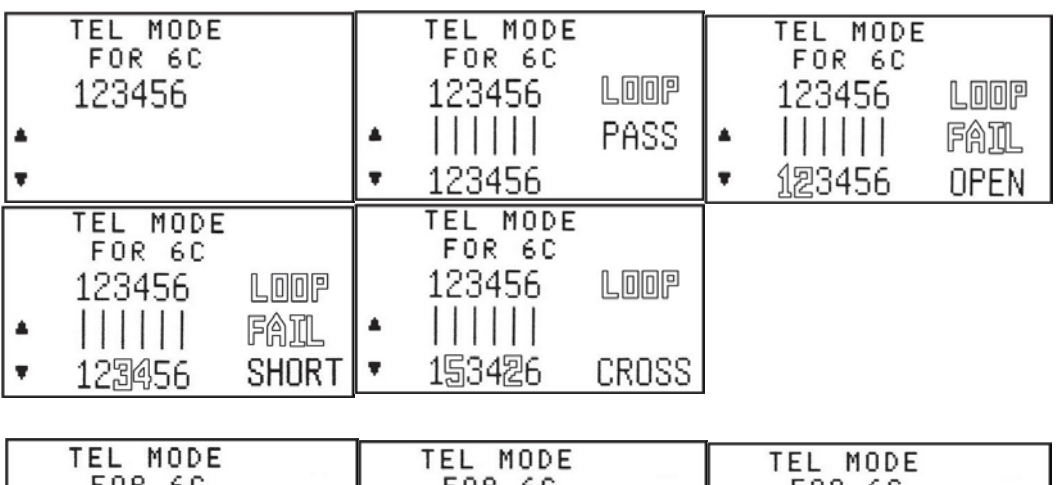

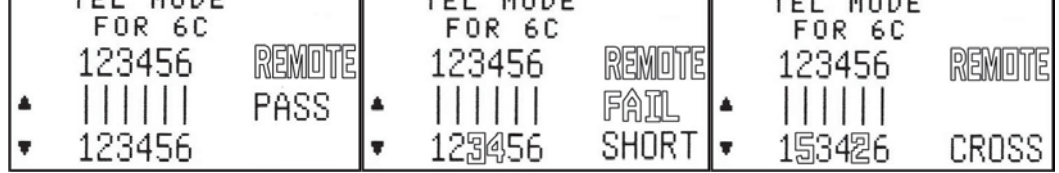

#### ● **Speicherfunktion im TEL Kabel Test Modus**

**● Zum Speichern des Ergebnisses des TEL-Kabeltests mit 8 Datensatzsätzen**

Beachten Sie den LAN-Kabeltest..

- **● Überprüfen Sie die Aufzeichnung von 8 Sätzen Erinnerungen.** Es ist ähnlich zu (Überprüfen Sie die Aufzeichnung von 8 Sätze Speicher im LAN-Kabel-Test).
- **● Löschen Sie die Aufzeichnung von 8 Sätzen Erinnerungen.** Es ist ähnlich (Löschen Sie die Aufzeichnung von 8 Sätzen Speicher im LAN-Kabeltest).

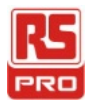

### *Testen des COAX-Modus*

#### *Verbindungsweg:*

**●** Nur vom MAIN-Anschluss zum REMOTE-Abschlussstecker verbunden werden.

#### *Testfunktion :*

**●** Koaxialkabel

Welcher Zustand ist (PASS, OFFEN, KURZ).

#### *Testergebnis::*

**●** Bitte beachten Sie die folgenden Abbildungen…

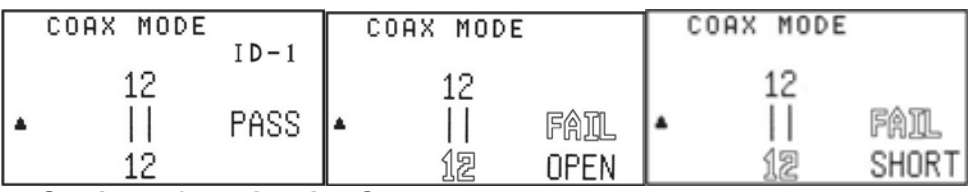

#### ●**Speicherfunktion im COAX Kabel Test Modus**

- **● Zum Speichern des Ergebnisses des COAX-Kabeltests mit 4 Speichersätzen** Es ist ähnlich (Speichern Sie das Ergebnis des LAN-Kabeltests).
- **● Überprüfen Sie die Aufzeichnung von 4 Sätzen Erinnerungen.** Es ist ähnlich zu (Überprüfen Sie die Aufzeichnung von 8 Sätze Speicher im LAN-Kabel-Test).
- **● Löschen Sie die Aufzeichnung von 4 Sätzen Erinnerungen.** Es ist ähnlich (Löschen Sie die Aufzeichnung von 8 Sätzen Speicher im LAN-Kabeltest).

### *Funktion des Tonmodus:*

- **●** Übertragen Sie die Audiofrequenz über das Kabel, um mit der Sonde zu erkennen, wo das Kabel beschädigt ist.
- **●** Der Tongeber kann auf zwei akustische Signale eingestellt werden.
- **●** Es gibt keine Speicherfunktion für den Tonmodus.

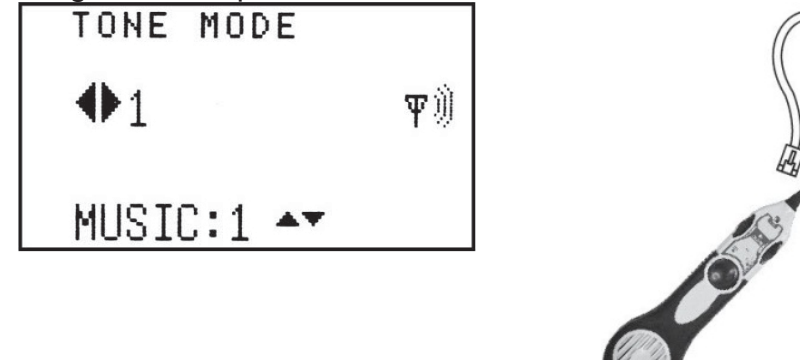

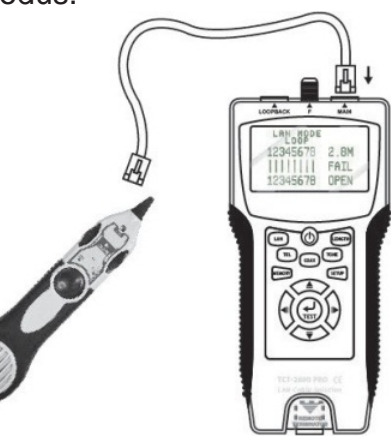

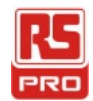

### *Funktion des Längenmodus :*

#### *Verbindungsweg:*

**●** Schließen Sie ein Ende des (LAN- oder COAX-) Kabels an den MAIN- Anschluss an. Das andere Ende wird nicht angeschlossen.

#### *TestergebnisTestfunktion:*

- (1). Länge des LAN- oder Koaxialkabels messen.
- (2). Testergebnis des LAN- oder Koaxialkabels speichern.

#### *Testergebnis::*

**●** Bitte beachten Sie die folgenden Abbildungen…

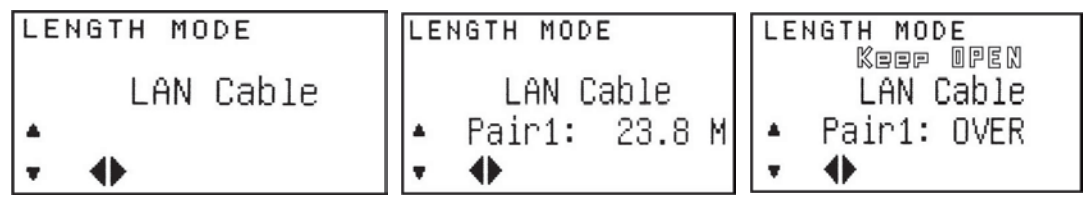

- **● Speicherfunktion im LENGTH Measure Mode von (LAN, COAX) Kabel**
	- **● Zum Speichern des Ergebnisses des Längenmessungsmodus mit 4 Speichersätzen**

Es ist ähnlich (Speichern Sie das Ergebnis des LAN-Kabeltests).

**● Überprüfen Sie die Aufzeichnung von 4 Sätzen Erinnerungen.** Es ist ähnlich zu (Überprüfen Sie die Aufzeichnung von 8 Sätze Speicher im LAN-Kabel-Test).

**● Löschen Sie die Aufzeichnung von 4 Sätzen Erinnerungen.** Es ist ähnlich (Löschen Sie die Aufzeichnung von 8 Sätzen Speicher im LAN-Kabeltest).

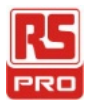

### *Die Funktion des SETUP-MODUS :*

- **●** Wenn ein Wert im SETUP-Modus geändert wird, müssen Sie die Speichertaste drücken, um den Wert zu speichern. Andernfalls wird der geänderte Wert nicht gespeichert, wenn das Gerät ausgeschaltet wird. Die geänderten Werte müssen gespeichert werden, bevor Sie den SETUP-Modus verlassen, sonst gehen die Änderungen verloren.
- **●** Drücken Sie die SETUP-TASTE, um etwas einzurichten, das 6 Aufgaben hat… **(Geräteeinstellung), (Einstellung der LAN-Längeneinstellung), (COAX Length adj-Einstellung),(Einstellung Summer EIN AUS), (Einstellung Hintergrundbeleuchtung EIN AUS)**

#### **(Wiederherstellen auf die Standardeinstellung)**

Drücken Sie ◄ ► TASTE, um die Einstellung zu ändern.. Drücken Sie ▲▼ SCHLÜSSEL, um zum nächsten zu gelangen.. (Der ausgewählte Wert blinkt)

- **●** Vor allem Anleitung für (LAN oder COAX) Längeneinstellung:
	- 1). Drücken Sie ◄ ► TASTE, um die Einstellung zu ändern. To (LAN Länge adj) oder (COAX Länge adj) (TEST-TASTE wird blinken)
	- 2). Drücken Sie ▼ TASTE, um zur Längeneinstellung zu wechseln.
	- 3). Schließen Sie ein LAN-Kabel bekannter Länge an den MAIN-Anschluss an. (Zum Beispiel: 100m)
	- 4). Drücken Sie die Taste TEST, um die Länge zu messen. Das Testergebnis wird auf dem LCD angezeigt.

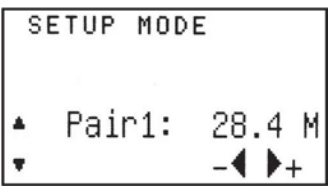

- 5). Drücken Sie ◄ ► KEY, um den Wert so anzupassen, dass er der bekannten Länge des gemessenen Kabels entspricht.
- 6). Drücken Sie die Speichertaste, um den Kalibrierungswert zu speichern.

#### *● Setup Result :*

**●** Please refer to figures as following…

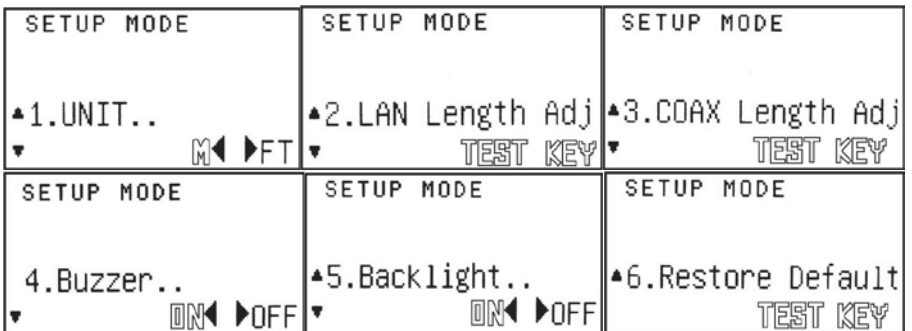

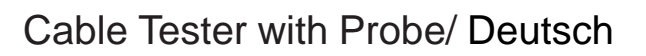

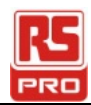

## **Spezifikationen :**

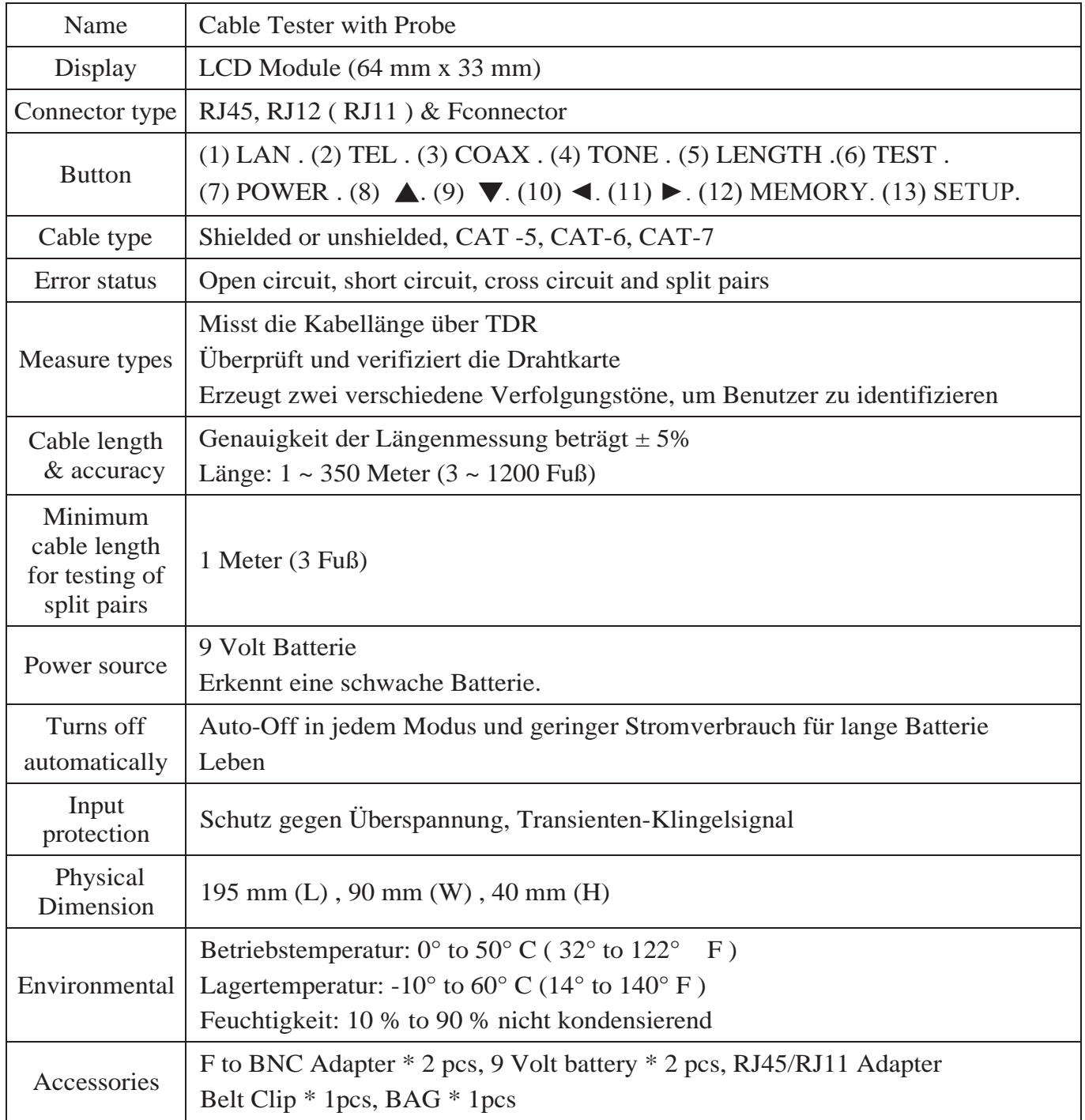

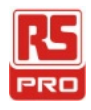

### **Manual de instrucciones**

**Stock No :146-6833 CT2670**

# **Cable Tester with Probe**

 $\epsilon$ ES $\epsilon$ 

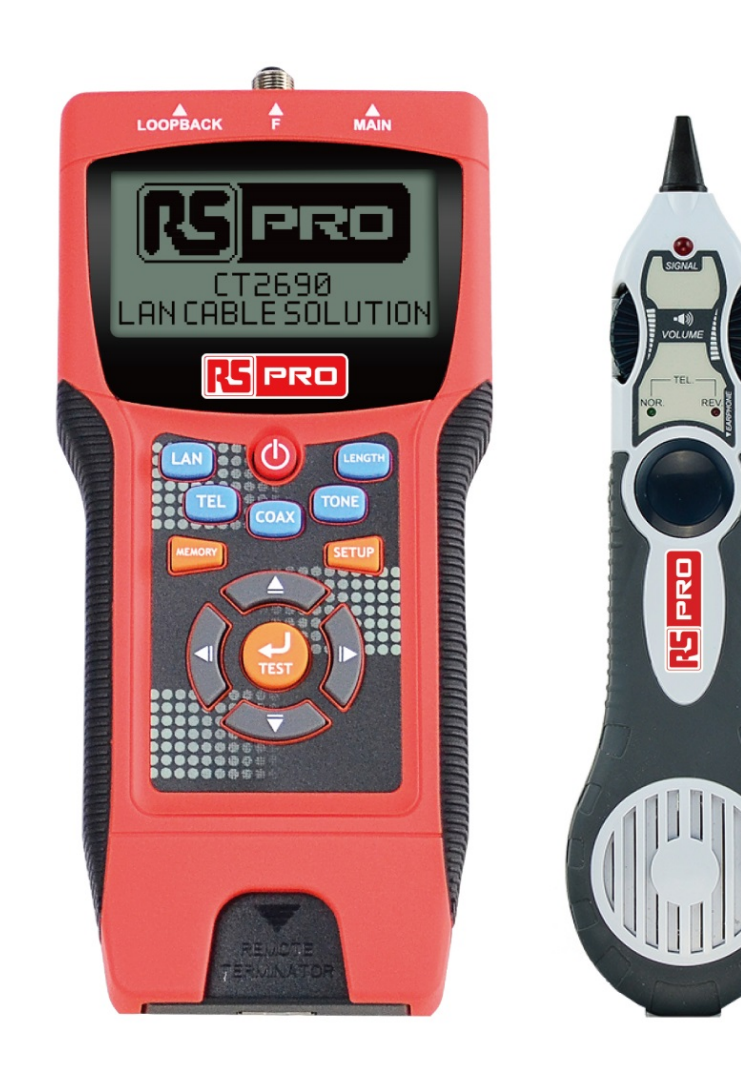

**CE区** 

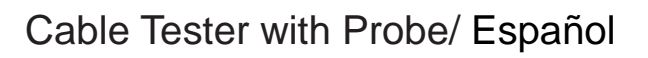

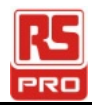

# **Contenido**

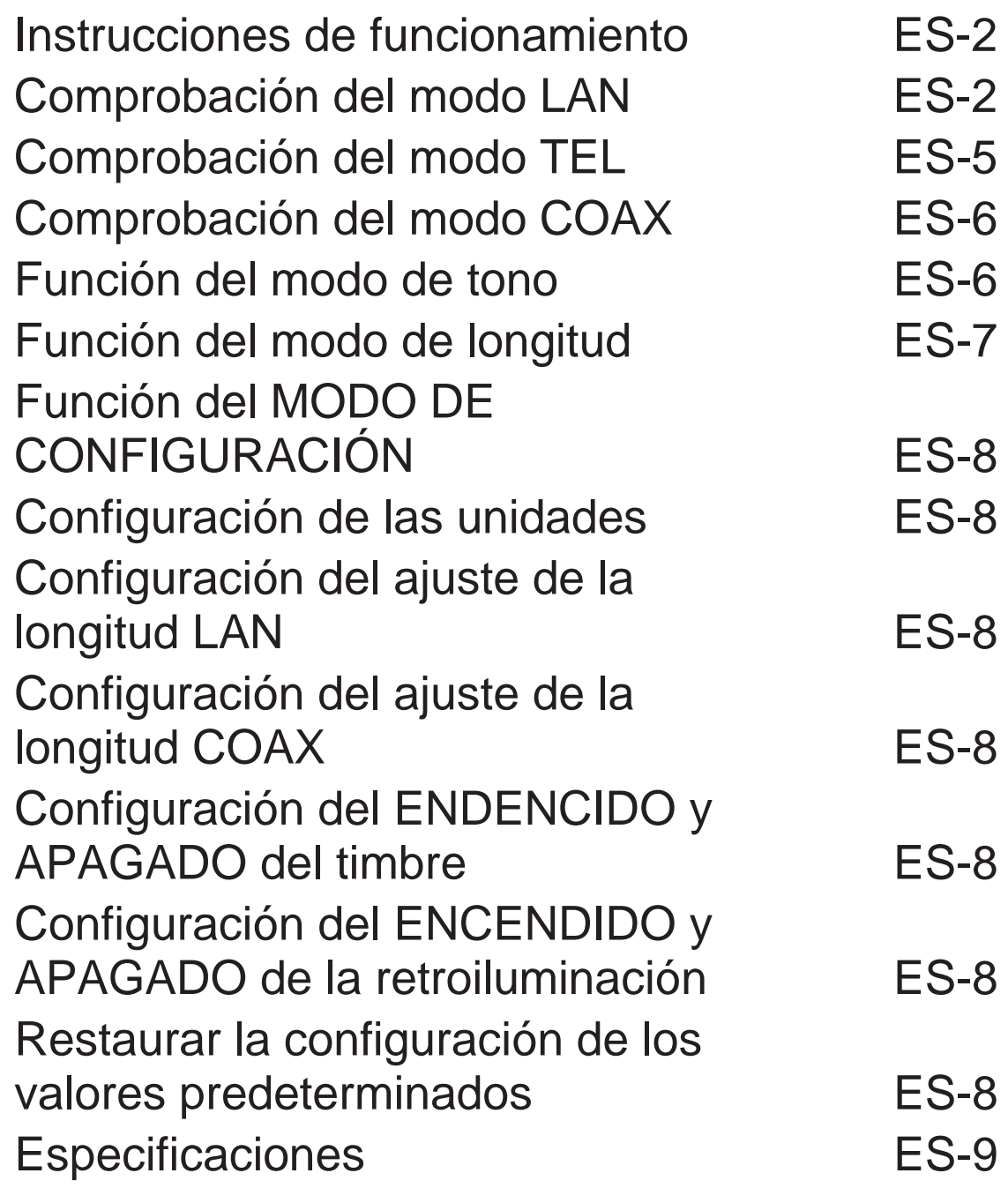

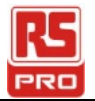

### *Instrucciones de funcionamiento:*

- Encendido. La unidad emitirá un pitido.
	- El modo SELECCIONAR se mostrará como se indica a continuación:

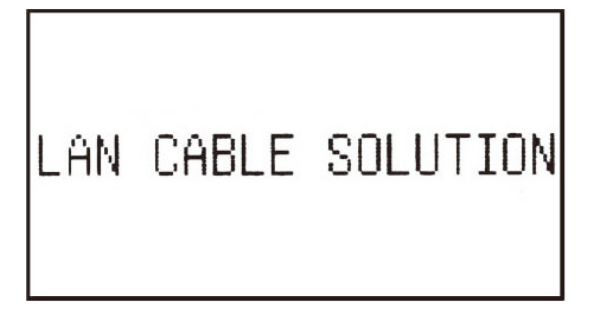

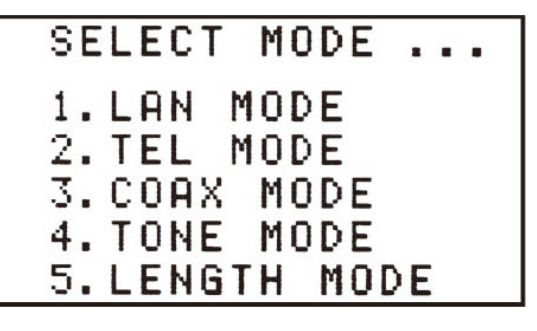

### *Comprobación del modo LAN:*

#### *Forma de conexión:*

- (1). Comprobación desde el conector PRINCIPAL al conector BUCLE: Conecte el cable LAN desde PRINCIPAL a BUCLE.
- (2). Comprobación desde el conector PRINCIPAL al conector terminador REMOTO: Conecte el cable LAN desde PRINCIPAL al terminador REMOTO.

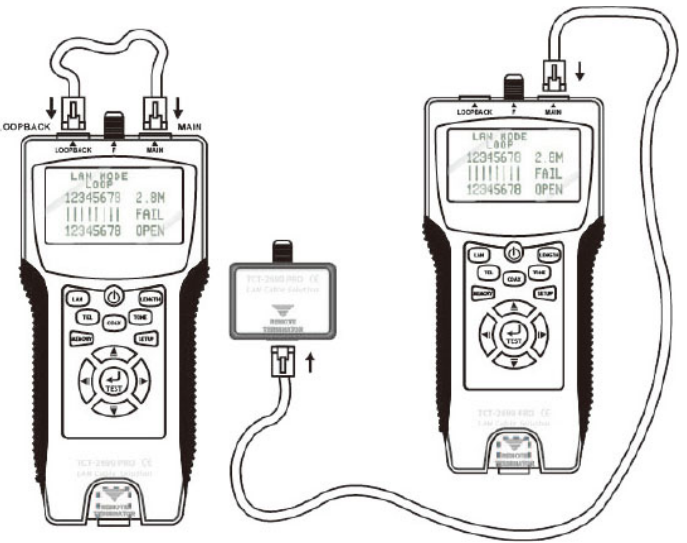

#### *Función de comprobación:*

- (a). CORRECTO, ABIERTO, CORTO, CRUCE, DIVISIÓN, etc.
- (b). Pruebe el cable FTP o LAN UTP.
- (c). Cuando el cable LAN se encuentra en ABIERTO ERROR, se mostrará la distancia desde el conector PRINCIPAL al punto roto.
- Presione el BOTÓN LAN o el BOTÓN COMPROBAR para iniciar la prueba

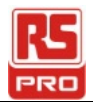

#### *Resultado de la prueba:*

● Nota:

FTP: Apantallado; UTP: No apantallado; 0: Apantallado.

BUCLE: Conecte el cable LAN desde el conector PRINCIPAL al conector BUCLE. REMOTO: Conecte el cable LAN desde el conector PRINCIPAL al conector terminador remoto.

● Consulte las figuras siguientes...

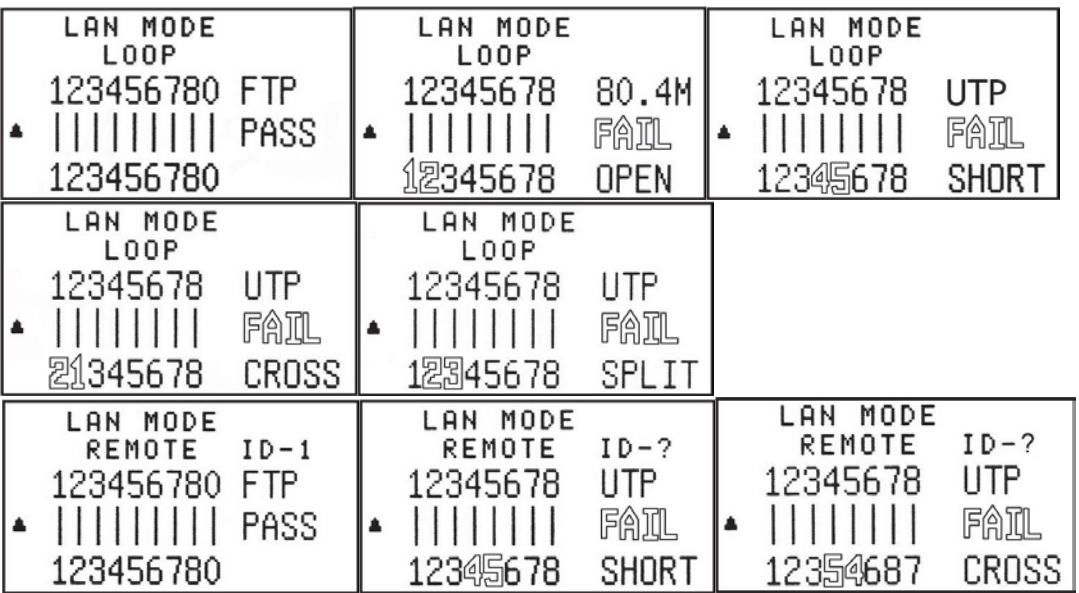

- **Función de memoria en el modo de comprobación del cable LAN**
	- **● Memorizar el resultado de la comprobación del cable LAN con 8 conjuntos de memoria.**
		- (a). Cuando se presiona el botón Memory (Memoria), se puede almacenar el resultado de la comprobación del cable LAN. La pantalla LCD mostrará el resultado de la comprobación con MR-1 y, a continuación, desaparecerá para mostrar el resultado de la comprobación actual. Se pueden almacenar un total de 8 resultados de comprobación en la comprobación del cable LAN.
		- (b). Cuando se vuelva a presionar el botón Memory (Memoria), se almacenará el resultado de la comprobación del cable LAN. La pantalla LCD mostrará el resultado de la comprobación con MR-2 y, a continuación, desaparecerá para mostrar el resultado de la comprobación actual.
		- (c). Si el botón Memoria se presiona forma repetitiva, se almacenarán 8 conjuntos de memoria en la unidad. Estos conjuntos se mostrarán como MR-1 a MR-8. Cuando las 8 ubicaciones estén llenas, no se podrán almacenar más resultados.

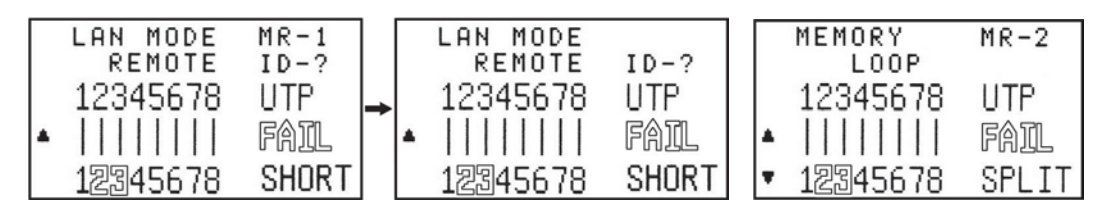

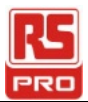

- **● Revisar el registro de 8 conjuntos de memoria.**
	- (a). Para entrar en el modo de memoria, presione el botón Memoria sin soltarlo durante más de 3 segundos hasta que la pantalla Memory (Memoria) aparezca en la pantalla LCD.
	- (b). Presione el botón ▲▼ para revisar los 8 registros.

Ejemplo:

La pantalla actualmente muestra el registro (MR-2).

Caso 1:

Cuando se presione el botón ▲, se mostrará el registro (MR-1). Caso 2:

Cuando se presione el botón ▼, se mostrará el registro (MR-3).

- **● Borrar el registro de 8 conjuntos de memoria.**
	- (a). Para eliminar o borrar la memoria almacenada, presione el botón Memoria sin soltarlo durante más de 3 segundos hasta que aparezca la pantalla Memoria.
	- (b). Presione el botón Comprobar para entrar en la función Borrar.

Se mostrará los 8 conjuntos de resultados de comprobación del cable LAN. Caso 1:

Presione el botón ◄ para borrar los 8 conjuntos de resultados. La pantalla LCD mostrará MR-0.

Caso 2:

Presione el botón ► para conservar los 8 conjuntos de resultados.

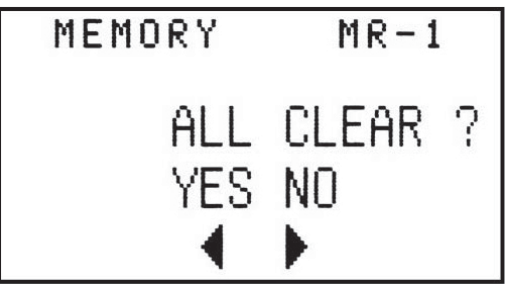

● **La carga de la batería se muestra como baja cuando el voltaje de la misma es inferior a 6,0 V.**

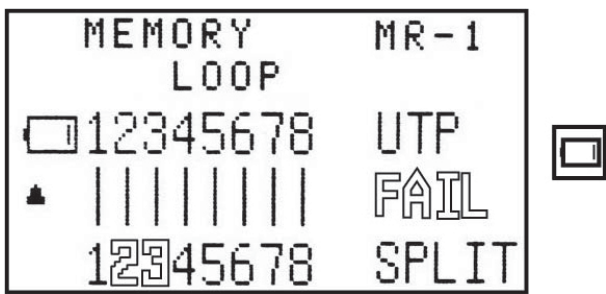

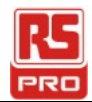

### *Comprobación del modo TEL:*

#### *Forma de conexión:*

Similar al modo TEL de comprobación.

#### *Función de comprobación:*

Cable (6P6C), (6P4C) y (6P2C) Qué condición es: CORRECTO, ABIERTO, CORTO, CRUCE.

#### *Resultado de la prueba:*

● Consulte las figuras siguientes…

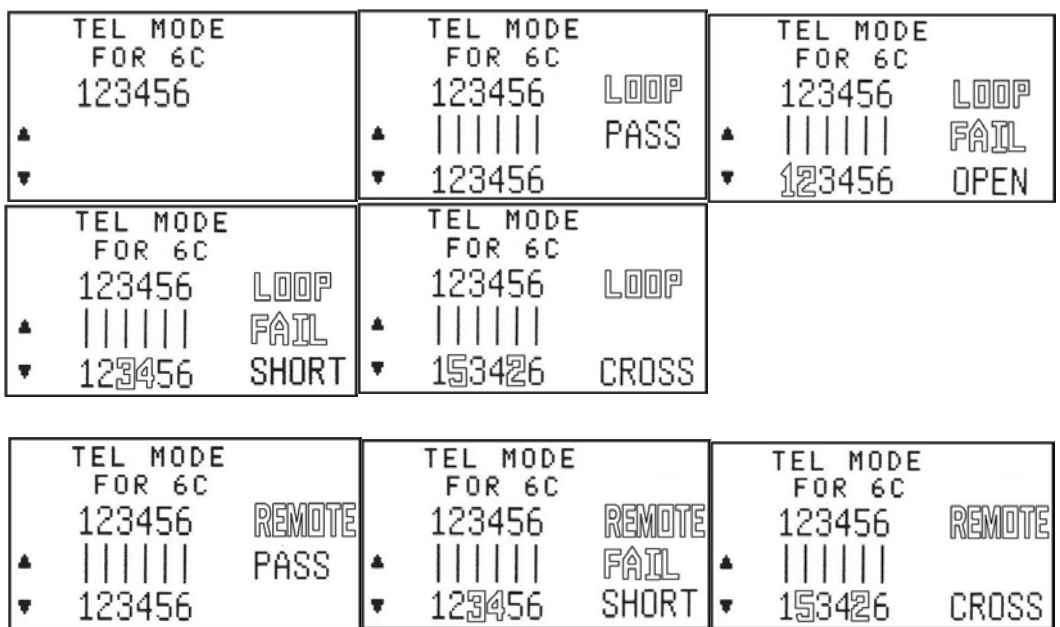

● **Función de memoria en el modo de comprobación del cable TEL**

**● Para almacenar el resultado de la comprobación del cable TEL con 8 conjuntos de registros.**

Consulte la comprobación del cable LAN.

- **● Revisar el registro de 8 conjuntos de memoria.** Es similar a la revisión del registro de 8 conjuntos de memoria en la comprobación del cable LAN.
- **● Borrar el registro de 8 conjuntos de memoria.** Es similar al borrado del registro de 8 conjuntos de memoria en la comprobación del cable LAN.

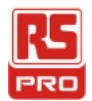

### *Comprobación del modo COAX*

#### *Forma de conexión:*

**●** Solo se conecta desde el conector PRINCIPAL al conector terminador REMOTO.

#### *Función de comprobación:*

**●** Cable coaxial Qué condición es: CORRECTO, ABIERTO, CORTO.

#### *Resultado de la prueba:*

● Consulte las figuras siguientes…

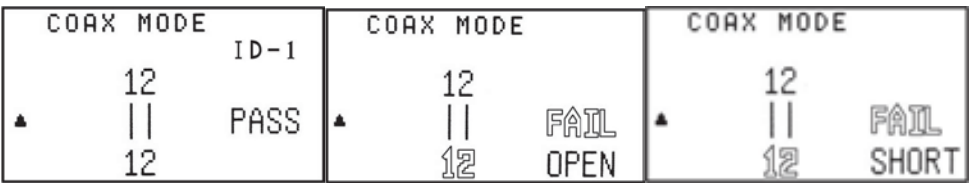

●**Función de memoria en el modo de comprobación del cable COAX**

**● Para almacenar el resultado de la comprobación del cable COAX con 4 conjuntos de memorias.**

Es similar a almacenar el resultado de la comprobación del cable LAN.

- **● Revisar el registro de 4 conjuntos de memoria.** Es similar a la revisión del registro de 8 conjuntos de memoria en la comprobación del cable LAN.
- **● Borrar el registro de 4 conjuntos de memoria.** Es similar al borrado del registro de 8 conjuntos de memoria en la comprobación del cable LAN.

### *Función del modo de tono:*

- **●** Transmita la frecuencia de audio por el cable para detectar dónde está roto el cable utilizando la sonda.
- **●** Se pueden seleccionar dos tonos de audio desde TONO.
- **●** No hay función de memoria para MODO TONO.

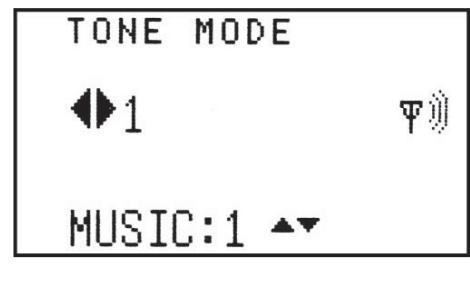

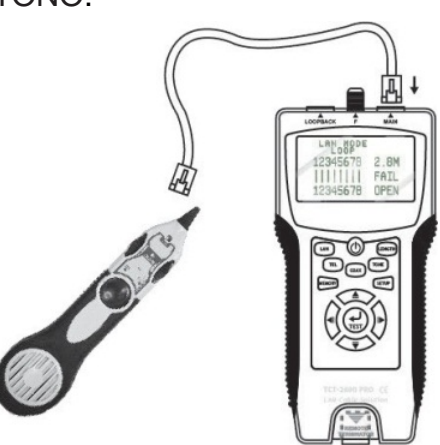

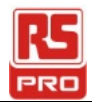

### *Función del modo de longitud:*

#### *Forma de conexión:*

**●** Conecte un extremo del cable (LAN o COAX) al conector PRINCIPAL y deje el otro desconectado.

#### *Función de comprobación:*

- (1). Mida la longitud del cable LAN o el cable COAXIAL.
- (2). Almacene el resultado de la comprobación del cable LAN o COAXIAL.

#### *Resultado de la prueba:*

**●** Consulte las figuras siguientes…

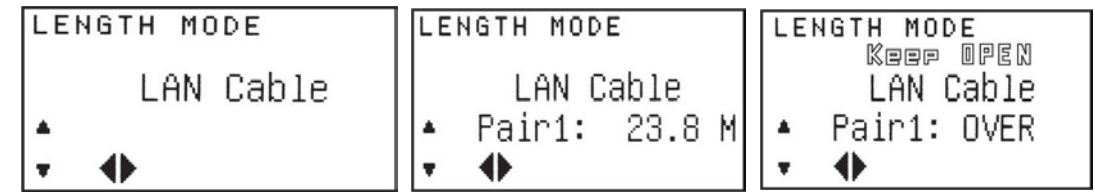

- **● Función de memoria en el modo de medición de LONGITUD del cable (LAN, COAX).**
	- **● Para almacenar el resultado del modo de medición con 4 conjuntos de memorias.** Es similar a almacenar el resultado de la comprobación del cable LAN.
	- **● Revisar el registro de 4 conjuntos de memoria.**

Es similar a la revisión del registro de 8 conjuntos de memoria en la comprobación del cable LAN.

**● Borrar el registro de 4 conjuntos de memoria.**

Es similar al borrado del registro de 8 conjuntos de memoria en la comprobación del cable LAN.

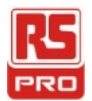

### *Función del MODO DE CONFIGURACIÓN:*

- **●** Si se cambia un valor en el modo CONFIGURACIÓN, debe presionar el botón Memory (Memoria) para guardar el valor. De lo contrario, el valor cambiado no se guardará cuando la unidad se apague. Es necesario guardar los valores cambiados antes de salir del modo CONFIGURACIÓN ya que, de lo contrario, los cambios se perderán.
- **●** Presione el BOTÓN SETUP (CONFIGURACIÓN) para configurar algo que tenga 6 elementos para hacer: **Configuración de unidades, Configuración del ajuste de la longitud LAN, Configuración del ajuste de la longitud COAX, Configuración del ENDENCIDO y APAGADO del timbre, Configuración del ENCENDIDO y APAGADO de la retroiluminación. Restaurar la configuración de los valores predeterminados.**

Presione el BOTÓN ◄ ► para cambiar la configuración.

Presione el BOTÓN ▲▼ para ir al campo siguiente.

(El valor seleccionado parpadeará)

- **●** Guía específica para la configuración del ajuste de la longitud (LAN o COAX):
	- 1). Presione el BOTÓN ◄ ► para cambiar la configuración. Para ajustar la longitud LAN o COAX. (El BOTÓN COMPROBAR parpadeará)
	- 2). Presione el BOTÓN ▼ para pasar a la configuración del ajuste de longitud.
	- 3). Conecte un cable LAN cuya longitud conozca al conector PRINCIPAL. (Por ejemplo: 100 m)
	- 4). Presione el botón COMPROBAR para medir la longitud. El resultado se mostrará en la pantalla LCD.

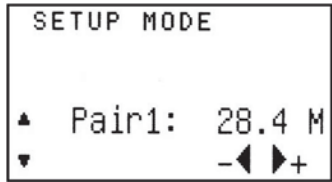

- 5). Presione el BOTÓN ◄ ► para ajustar el valor de forma que coincida con la longitud conocida del cable medido.
- 6). Presione el botón Memory (Memoria) para guardar el valor de calibración.

#### *● Resultado de la configuración:*

**●** Consulte las figuras siguientes…

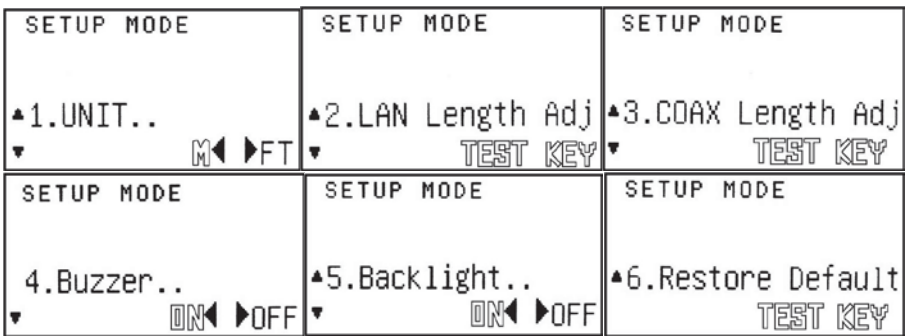

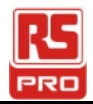

## **Especificaciones:**

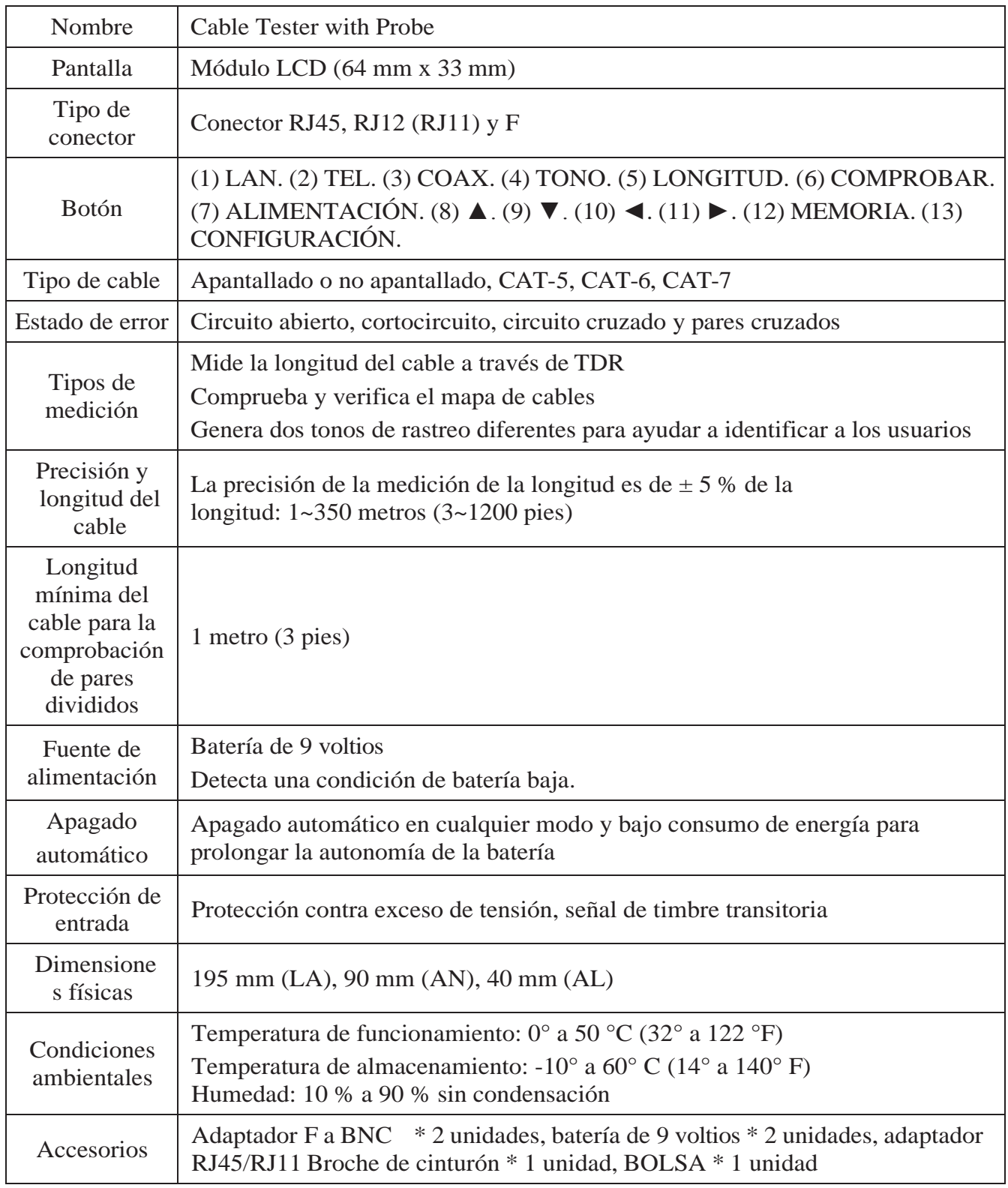

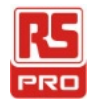

操作手冊

# **Stock No : 146-6833 CT2670**

# **Cable Tester with Probe**  $CH$

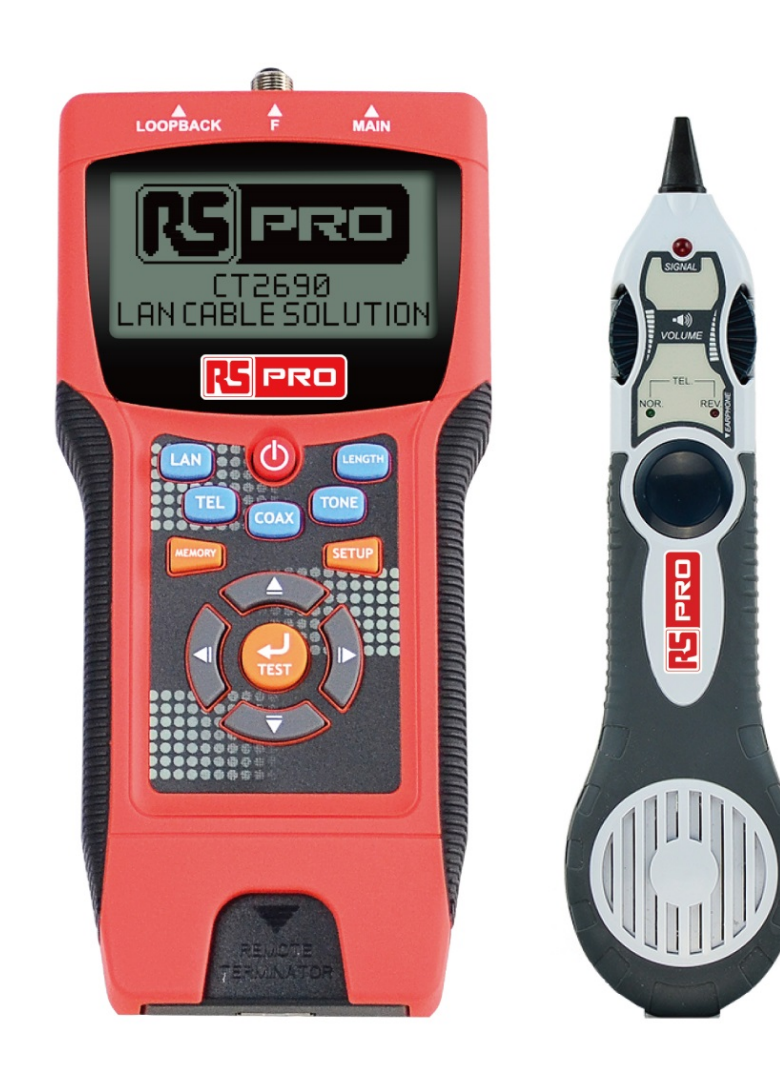

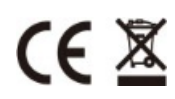

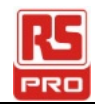

# 索引

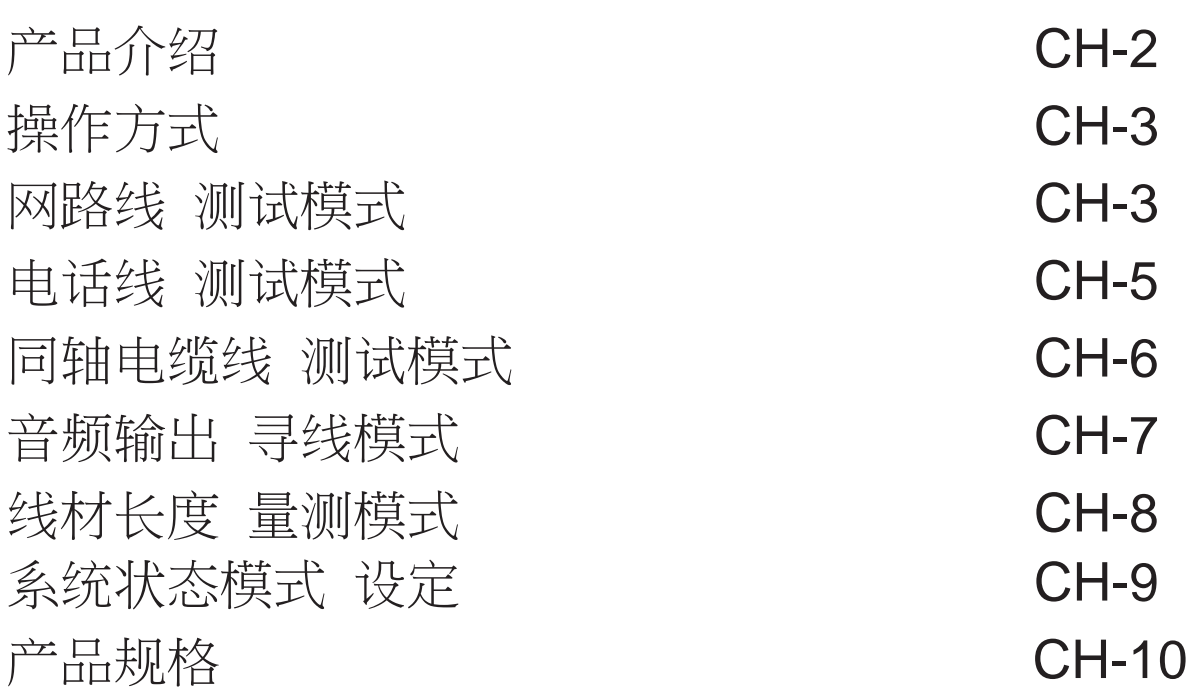

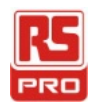

### **.** 产品介绍**:**

. 本产品(CT2670)为专业级的网路线材测试器, 可以量测(线材)之内部导线(接线状况). 可以量测的线材: 网路线, 电话线, 同轴电缆线.. 可以分辨线状况: PASS, OPEN, SHORT, CROSS, SPLIT. 亦可以量测线材长度, 及进行音频输出寻线的功能. . 内建的记忆体 可以记录量测结果的数据. . 显示方式 采用液晶萤幕显示器, 将所有量测资讯一次呈现在萤幕前. . 操控按键 采用橡胶软键按钮 供使用者操控: ON : 按压该键 可进行(开/关) 机. LAN : 按压该键 可进行(网路线)测试功能. TEL : 按压该键 可进行(电话线) 测试功能. COAX : 按压该键 可进行(同轴电缆线) 测试功能. TONE : 按压该键 可进行(音频输出 寻线)动作. LENGTH : 按压该键 可进行(线材长度) 量测功能. MEMORY : 按压该键 可进行(量测资料) 记录功能. SETUP : 按压该键 可进行(系统状态) 设定功能. UP : 按压该键 可进行(上一步)的选取. DOWN : 按压该键 可进行(下一步)的选取. LEFT : 按压该键 可进行(左一步)的选取. RIGHT : 按压该键 可进行(右一步)的选取. TEST/Enter : 按压该键 可进行(决定输入)的选取. . 购买本测试器 是您明智的选择!!

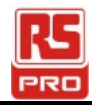

### 操作方式**:**

#### **●**系统开机 **:**

按壓(ON)鍵 進行系統開機, 開機後會(嗶)一聲, 然後進入開機畫面, 如下圖示…

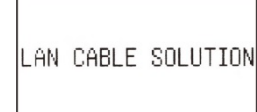

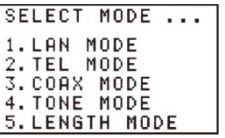

### 网路线 测试模式**:**

#### **●**连接方式 **:**

方式(1) : 将 RJ45 网路线一端接主机(MAIN)的接口, 网路线的另一端接主机(LOOPBACK)的接口. 方式(2) : 将 RJ45 网路线一端接主机(MAIN)的接口, 网路线的另一端接子机(REMOTE)的接口.

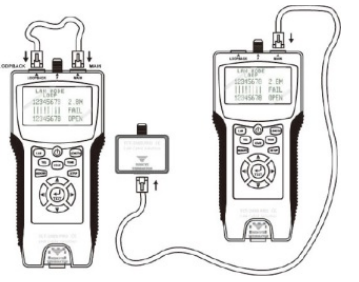

**●**进行测试**(**功能说明**)**及**(**操作方法**):**

. 可分辨线状况: PASS, OPEN, SHORT, CROSS, SPLIT.

. 可分辨线种类: FTP, UTP.

. 当进行分辨线状况测试, 结果为(OPEN)时, 亦会显示出断线的距离.

. 按压 (LAN)或(TEST)键,可进行该(网路线 测试).

#### **●**测试结果 图示说明**:**

#### . 图文定义

 FTP : 有外层包覆隔离 网路线; UTP : 无外层包覆隔离 网路线; 0 : 网路线之 隔离线. LOOP : 网路线 测试模式 连接方式(1) ; REMOTE : 网路线 测试模式 连接方式(2) . 测试结果, 请参考下列范例图示…

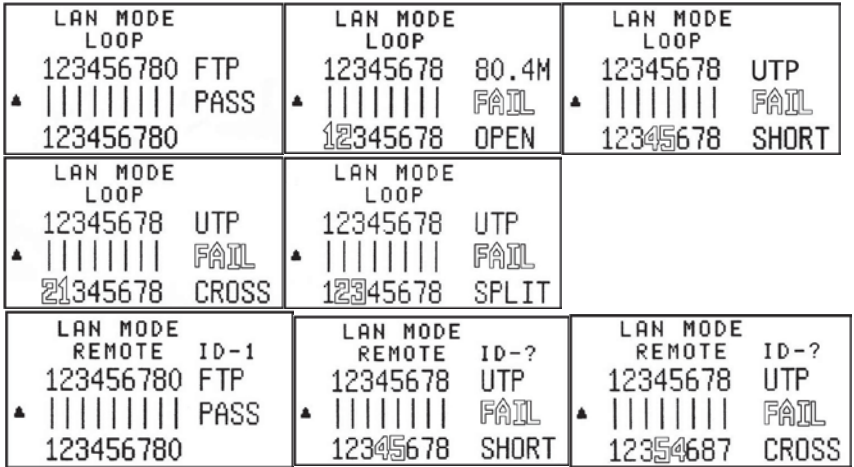

#### CH - 3

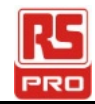

- 网路线量测数据之记录(使用方法):
- . CT2690 提供给网路线量测数据 记录容量有 8 组.
- . 按压 (MEMORY)键,可进行该(网路线 测试)结果之数据 记录.
- . 当无任何记录资料时, 第一次按压(MENORY)键 : 萤幕会显示(MR-1)字样 一会儿, 以表示该笔记录存放于第 1 组.再次按压(MENORY)键 : 萤幕会显示(MR-2)字样 一会儿, 以表示该笔记录存放于第 组.重复按压(MENORY)键 : 每按压一次, 记录笔数 会如同(前述状况)增加及显示, 直到 记录第 8 组为止, 之后记录笔数无法再增加.
- . 网路线量测数据记录之调阅(使用方法):
- . 按压 (MEMORY)键 持续按压 3 秒:
- . 将可进行该(网路线 测试)数据记录之调阅.
- . 萤幕会显示最后记录的 组数(MR-N)及(记录数据)于萤幕上.
- . 按压(UP)键, 调阅上一笔 记录.(N-1) ; 按压(DOWN)键, 调阅下一笔 记录.(N+1)
- . N : 为记录的组数(1~8).
- . 网路线量测数据记录之删除(使用方法):
- . 按压 (MEMORY)键 持续按压 3 秒:
- . 将可进行该(网路线 测试)数据记录之调阅.
- . 萤幕会显示最后记录的 组数(MR-N)及(记录数据)于萤幕上..
- . 按压(TEST)键,
- . 将进入网路线量测数据记录之删除功能,萤幕会显示如下: 是否要进行所有记录删除的动作 ? 是要删除 : 按(LEFT)键 ; 不要删除 : 按(RIGHT)键
- . 按压(LEFT)键 : 进行(网路线量测数据记录)8 组记录全部删除.
- . 按压(RIGHT)键: 不进行删除的动作.

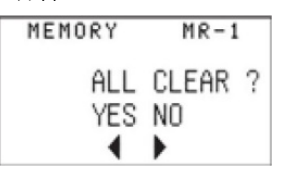

- . 电池没电时 低电压提示:
- . 当电池电压低于 6V 时, 会显示电量不足的图示, 以提醒需进行电池更换.

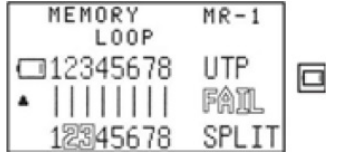

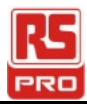

### 电话线 测试模式**:**

#### .连接方式**:**

.类似 网路线 测试模式 连接方式 : 方式(1) or 方式(2).

.进行测试(功能说明)及(操作方法):

- . 可分辨线状况: PASS, OPEN, SHORT, CROSS.
- . 可分辨线种类: 6P6C, 6P4C, 6P2C.
- . 按压 (TEL)或(TEST)键,可进行该(电话线 测试).
- . 测试结果 图示说明:…
- . 请参考下列范例图示…

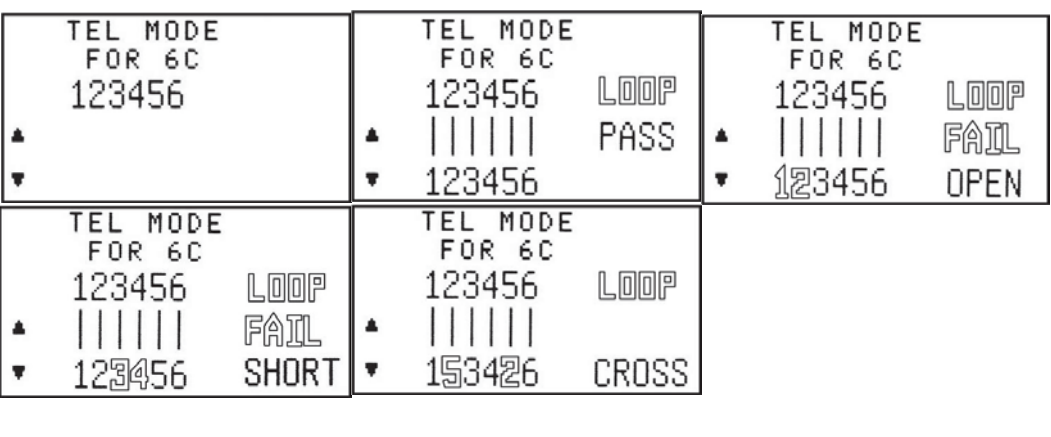

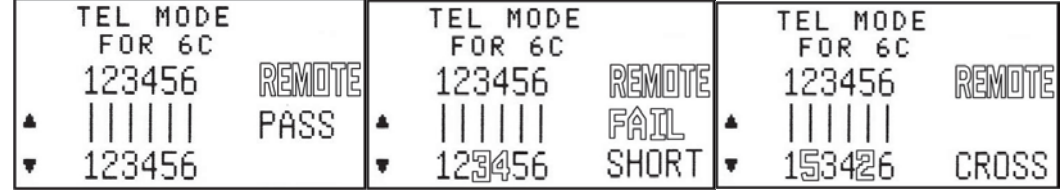

- . 电话线量测数据之记录(使用方法):
- . CT2690 提供给电话线量测数据 记录容量有 8 组.
- . 操作方式 类似 网路线量测数据之记录(使用方法).
- . 电话线量测数据记录之调阅(使用方法):
- . 操作方式 类似 网路线量测数据之调阅(使用方法).
- . 电话线量测数据记录之删除(使用方法):
- . 操作方式 类似 网路线量测数据之删除(使用方法).

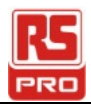

### .同轴电缆线 测试模式

- .連接方式:
- . 類似 網路線 測試模式 連接方式 : 方式(2).
- .進行測試(功能說明)及(操作方法):
- . 可分辨線狀況: PASS, OPEN, SHORT.
- . 按壓 (COAX)或(TEST)鍵,可進行該(同軸電纜線 測試).
- . 测试结果 图示说明:
- . 请参考下列范例图示…

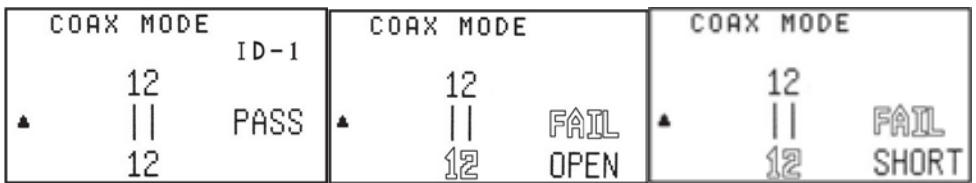

. 同轴电缆线量测数据之记录(使用方法):

- . CT2690提供给同轴电缆线量测数据 记录容量有4组.
- . 操作方式 类似 网路线量测数据之记录(使用方法).
- . 同轴电缆线量测数据记录之调阅(使用方法):
- . 操作方式 类似 网路线量测数据之调阅(使用方法).
- . 同轴电缆线量测数据记录之删除(使用方法):
- . 操作方式 类似 网路线量测数据之删除(使用方法).

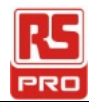

### .音频输出 寻线模式:

- . 连接方式:
	- . 类似 网路线 测试模式 连接方式 : 方式(2)
- . 进行测试(功能说明)及(操作方法):
- . 按压 (TONE)键,可进行该(音频输出 寻线功能).
	- . 按压 (LEFT)or(RIGHT)键 : 进行选择 音频的输出(导线对).
	- . 按压 (UP)or(DOWN)键 : 进行变换 音频的音色.
- . 使用讯号侦测器(Probe)进行寻线

 将按住讯号侦测器(Probe)的测试钮及靠近接触(RJ45 网路线) 沿着(RJ45 网路线), 并且调整讯号侦测器(Probe)的音量旋钮 聆听是否有 Tone 输出的音频,

以确定该(RJ45 网路线)内部导线没有断线的情形.

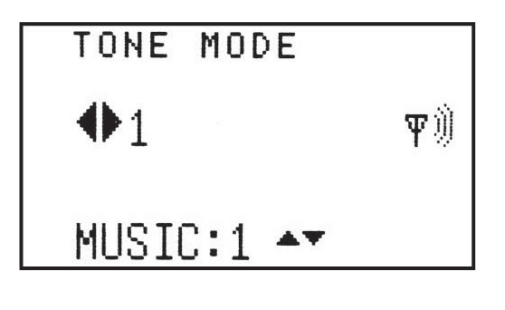

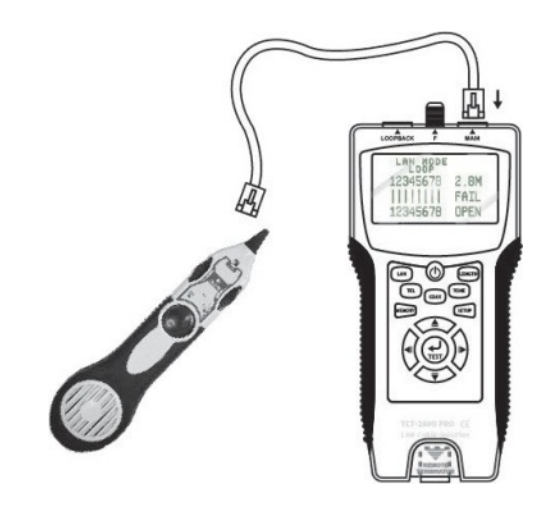

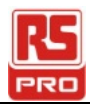

### .线材长度 量测模式**:**

- . 连接方式:
- . 将 RJ45 网路线一端接主机(MAIN)的接口,

该网路线的另一端不要接任何东西.

- . 进行测试(功能说明)及(操作方法):
- . 可量测线种类: LAN, COAX.
- . 按压 (LENGTH)或(TEST)键, 可进行该(线材长度 量测).
	- . 按压 (LEFT)or(RIGHT)键 : 进行选择 线材的(导线对). (Pair 1 ~ 4).
	- . 按压 (UP)or(DOWN)键 : 进行选择 线材的种类. (LAN)or(COAX).
- . 测试结果 图示说明:
- . 请参考下列范例图示…

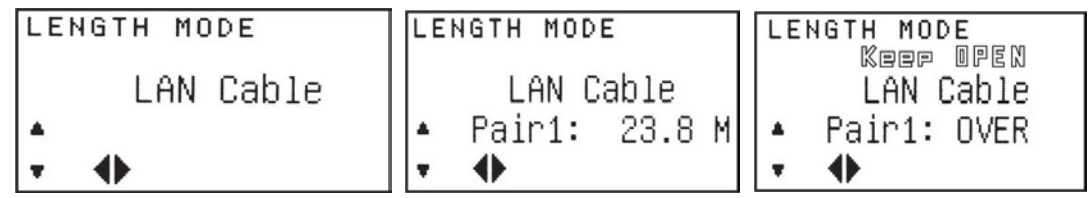

- . 线材长度量测数据之记录(使用方法):
- . CT2690 提供给电话线量测数据 记录容量有 4 组.
- . 操作方式 类似 网路线量测数据之记录(使用方法).
- . 线材长度量测数据记录之调阅(使用方法):
- . 操作方式 类似 网路线量测数据之调阅(使用方法).
- . 线材长度量测数据记录之删除(使用方法):
- . 操作方式 类似 网路线量测数据之删除(使用方法).

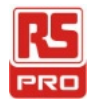

### .系统状态模式 设定**:**

- **●** 系统状态模式 设定(功能说明)及(操作方法):
- . 按压 (SETUP)键, 可进行该(系统状态模式 设定).
- . 系统状态模式 设定, 有下列选项:
- (长度单位),(网路线校正),(同轴电缆线校正),(蜂鸣器),(萤幕背光),(系统设定值)
- . 按压 (LEFT)or(RIGHT)键 : 进行系统状态模式 设定资料之更改.
- . 按压 (UP)or(DOWN)键 : 进行系统状态模式 设定选项之选取.
- . 系统状态模式 设定后,

必需 按压 (MEMORY)键, 设定值才会被更改及储存.

否则 关机后, 再开机时, 系统状态模式仍然是未更改之设定值..

- . 特别说明 (网路线 长度校正)or(同轴电缆线 长度校正) :
	- . 先安装好已知长度的(网路线)or(同轴电缆线)

于 CT2690 主机 (MAIN)or(F) 接口.

- . 当进入(网路线 长度校正)选项时, 萤幕会有(TEST KEY)闪烁字样.
	- . 按压 (TEST)键后,

可进行已知线材长度(读值调整):

- . 按压 (LEFT)or(RIGHT)键 : (读值调整)减少 or 增加
- . 按压 (DOWN)键 : (读值调整)更改确定, 并且离开本操作选项, 返回至上一层选项.

. 系统状态模式 设定 图示说明:

. 请参考下列范例图示…

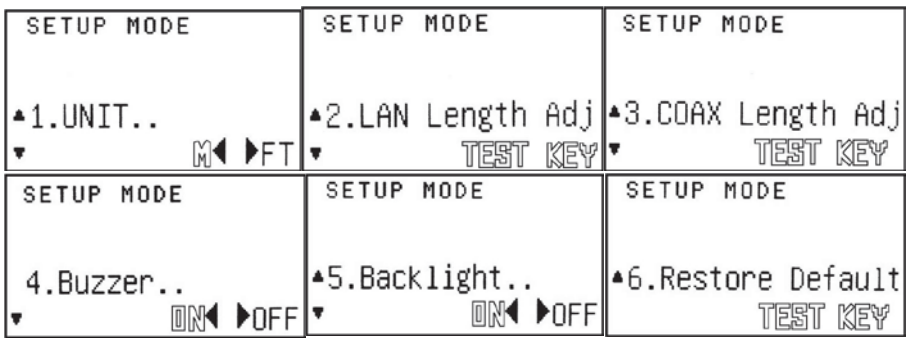

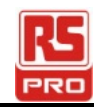

### **产品规格 :**

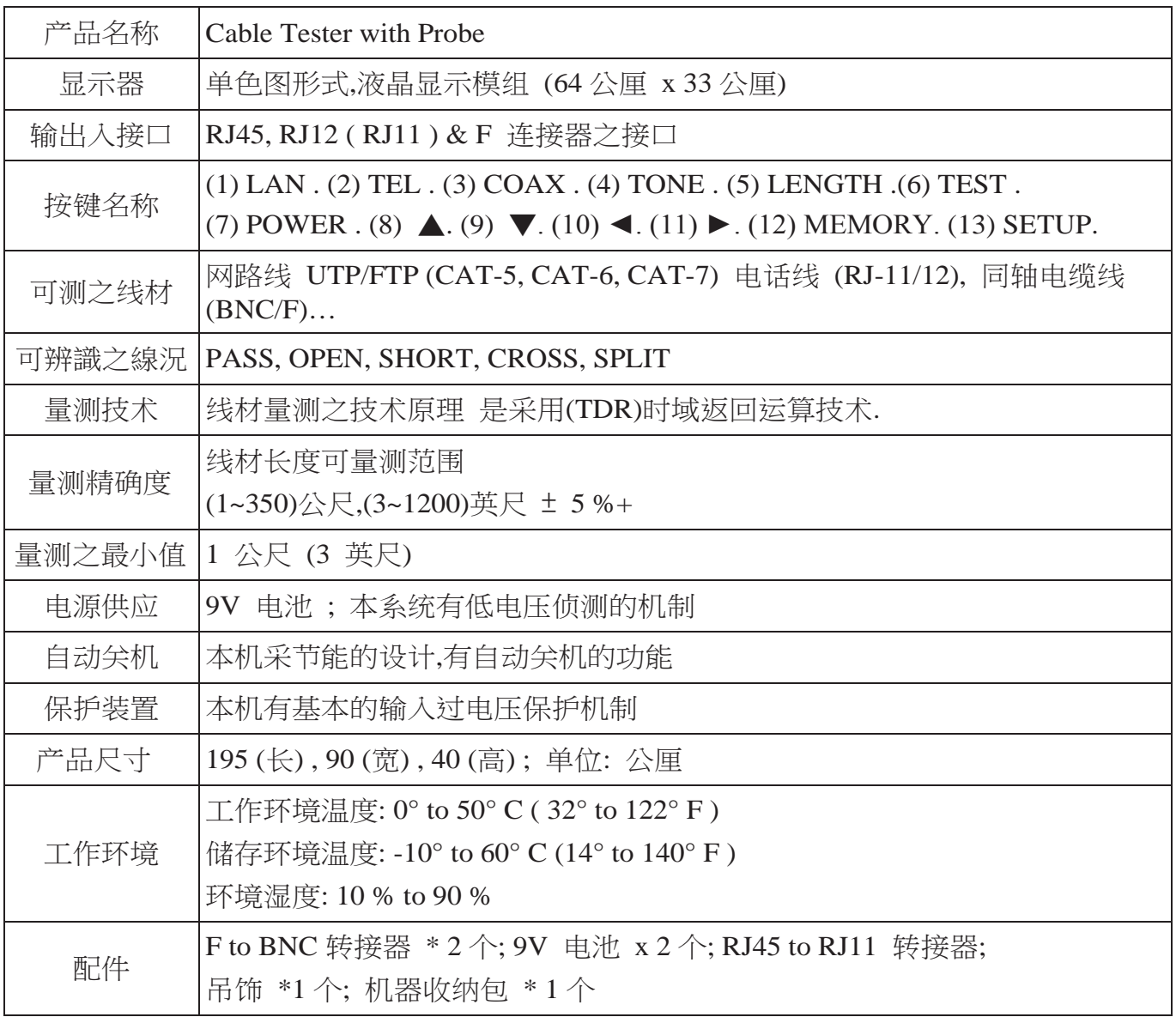

#### **Africa RS Components SA**

P.O. Box 12182, Vorna Valley, 1686 20 Indianapolis Street, Kyalami Business Park, Kyalami, Midrand South Africa [www.rs-components.com](http://www.rs-components.com/)

### **Asia**

#### **RS Components Ltd**

Suite 1601, Level 16, Tower 1, Kowloon Commerce Centre, 51 Kwai Cheong Road, Kwai Chung, Hong Kong [www.rs-components.com](http://www.rs-components.com/)

#### **China**

#### **RS Components Ltd.**

Suite 23 A-C East Sea Business Centre Phase 2 No. 618 Yan'an Eastern Road Shanghai, 200001 China [www.rs-components.com](http://www.rs-components.com/)

#### **Europe**

#### **RS Components Ltd.**

PO Box 99, Corby, Northants. NN17 9RS United Kingdom [www.rs-components.com](http://www.rs-components.com/)

#### **Japan**

**RS Components Ltd.**

West Tower (12th Floor), Yokohama Business Park, 134 Godocho, Hodogaya, Yokohama, Kanagawa 240-0005 Japan [www.rs-components.com](http://www.rs-components.com/)

#### **U.S.A**

**Allied Electronics** 7151 Jack Newell Blvd. S. Fort Worth, Texas 76118  $U.S.A$ [www.alliedelec.com](http://www.alliedelec.com/)

#### **South America RS Componentes Limitada**

Av. Pdte. Eduardo Frei M. 6001-71 Centro Empresas El Cortijo Conchali, Santiago, Chile [www.rs-components.com](http://www.rs-components.com/)